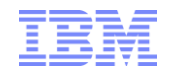

Tivoli Integrated Portal

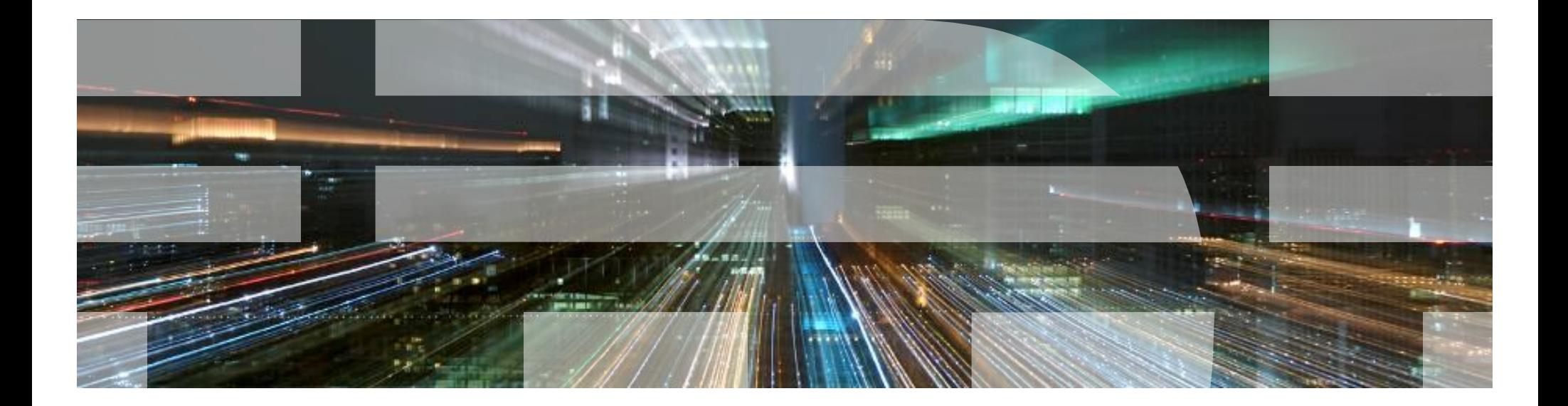

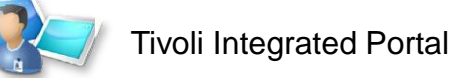

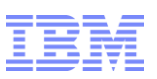

# What is Tivoli Integrated Portal about?

## TIP is a common component that aims

- To provide a Web 2.0 integrated service management portal across multiple Tivoli products which supports:
	- One web entry point for user login, regardless of what TIVOLI products are deployed and how they've been deployed, a unified security model, a consistent look and feel
	- Serving up content from multiple Tivoli products integrated into interactive screens to support drill-down scenarios
	- Is highly customizable by systems-integrators, administrators and end users
- Eliminate siloed product consoles and the need to jump between multiple windows to perform service management tasks
- Supports multiple user personas, ranging from end users to service administrators

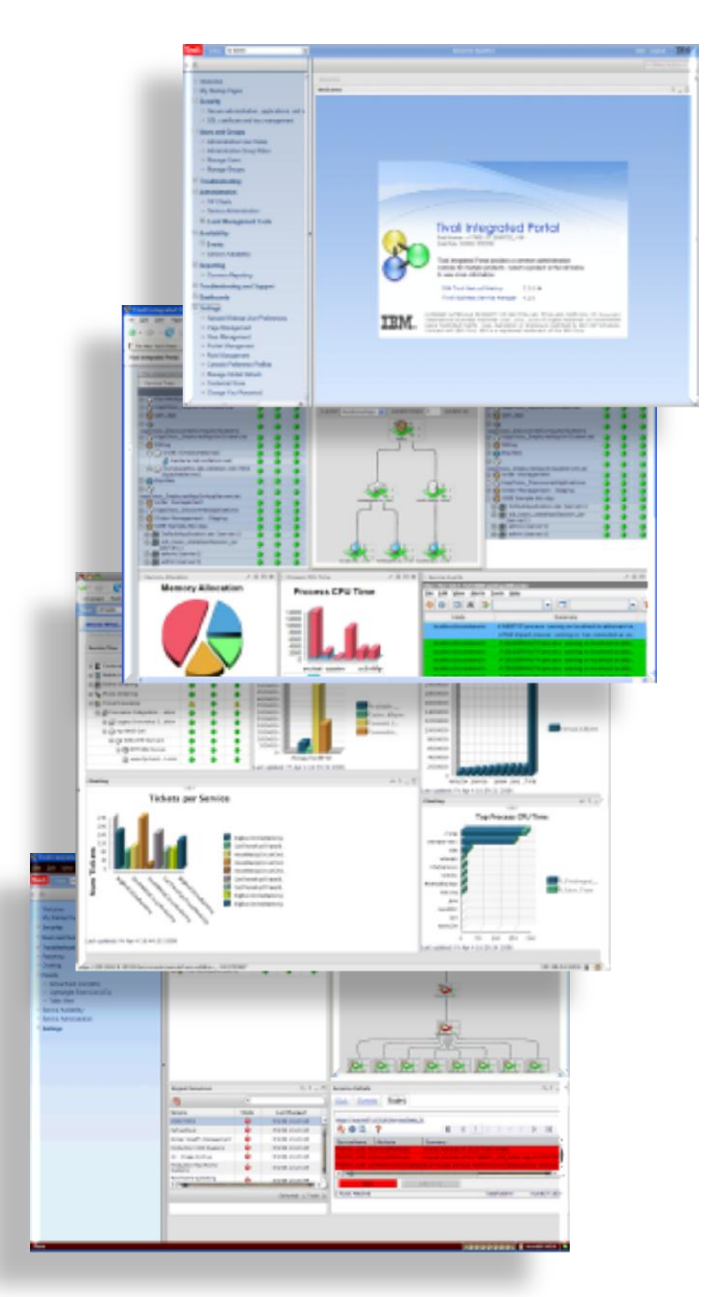

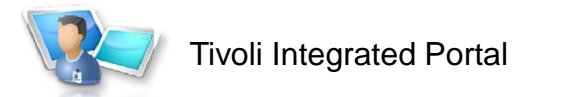

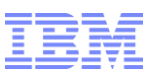

#### Two overarching Goals

*Enable customers to create effective dashboards for various personas* 

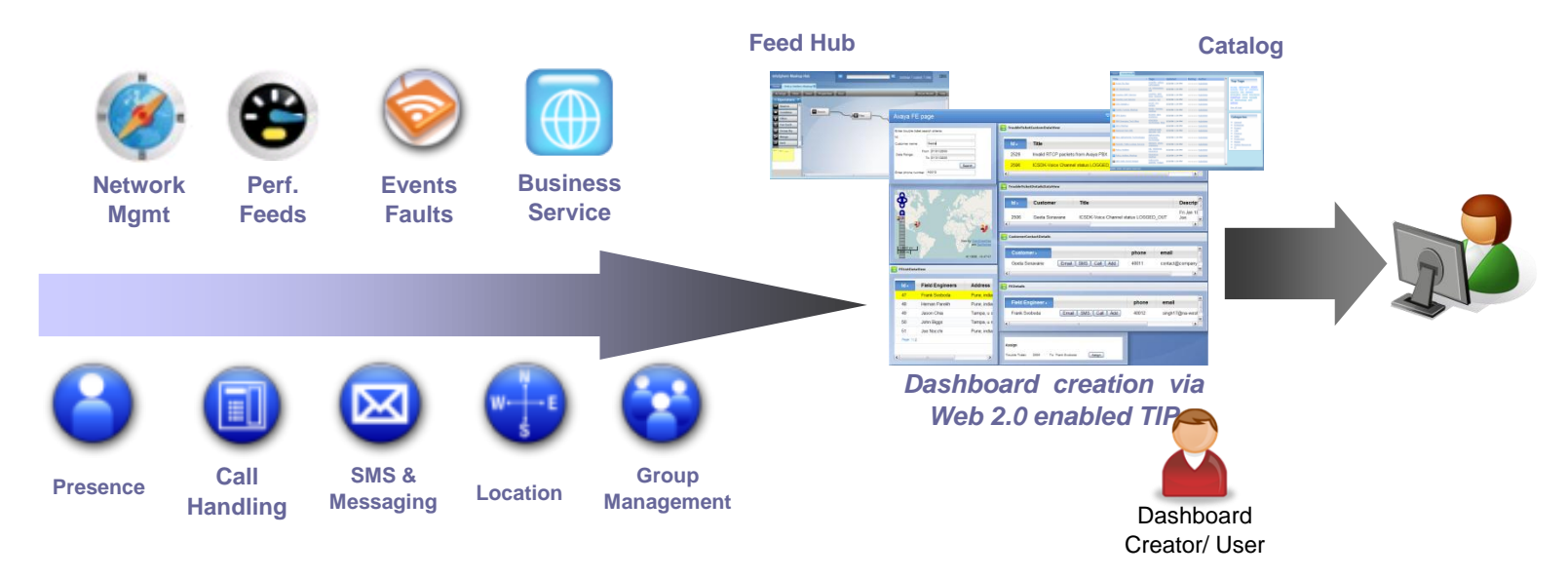

*Facilitate TIVOLI products to use TIP as console framework and enable collaboration across the products installed on TIP* 

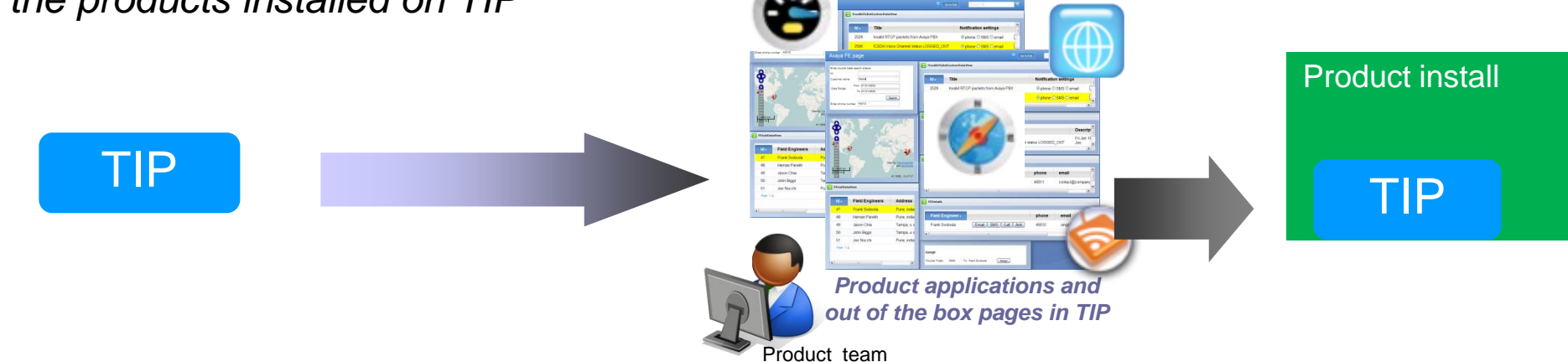

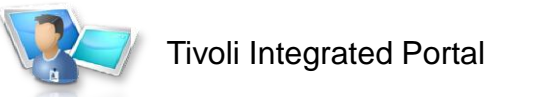

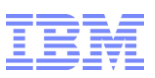

## What's New in TIP 2.2?

- **Infrastructure** 
	- Freeform Page Creation
	- Widget Creation and Organization
	- Security Delegation
	- Dojo 1.6 (New widget support, new styling)
	- Inline Dojo support and Conditional Content Isolation
	- 64-bit support to enable performance optimizations for products
	- In-place upgrade from TIP 2.1 to TIP 2.2
- Performance
	- Javascript optimization
	- Inline Dojo support and Conditional Content Isolation
- **Capabilities** 
	- Enhanced integration capabilities (event support) with TIP Charting
	- Extended BiDi support for iWidgets
	- Export/Import Support for new features
- Enablement
	- Tips for TIP

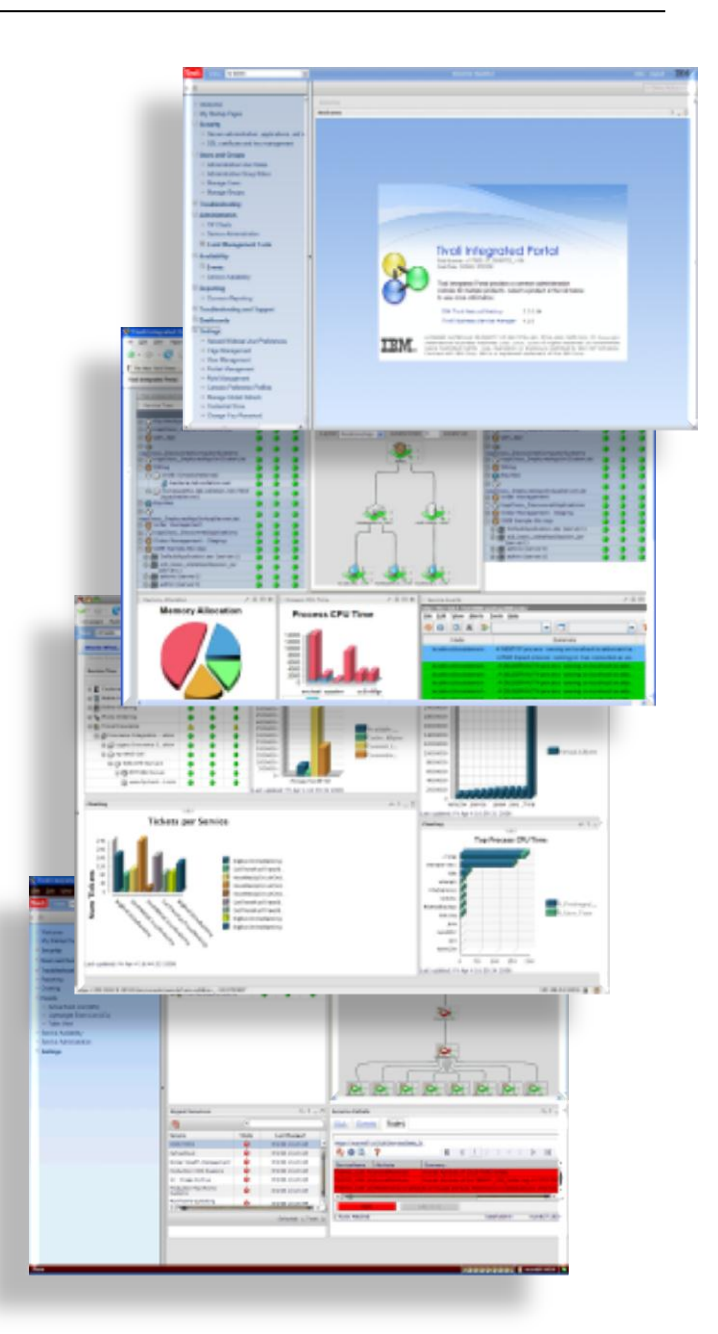

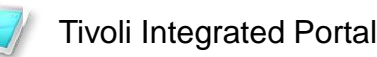

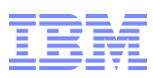

## What this brings to our customers

- Customers can create dashboards through the runtime
	- Freeform layout option allows extremely flexible page creation options.
	- New eventing support in TIP Charts allows powerful dashboards to be created.
	- With out-of-the-box building blocks such as Image Widget, Web Widget, and TIP Charts, plus additional content from deployers, completely functional applications can be built in the UI.
- Customers have finer control over console resources
	- The ability to access, modify, create, delete, and more can be controlled on a per-resource basis.
- Customers can achieve better performance with rich content
	- Shared libraries and isolation techniques are used extensively by browser-side content, allowing better performance as well as compatibility.

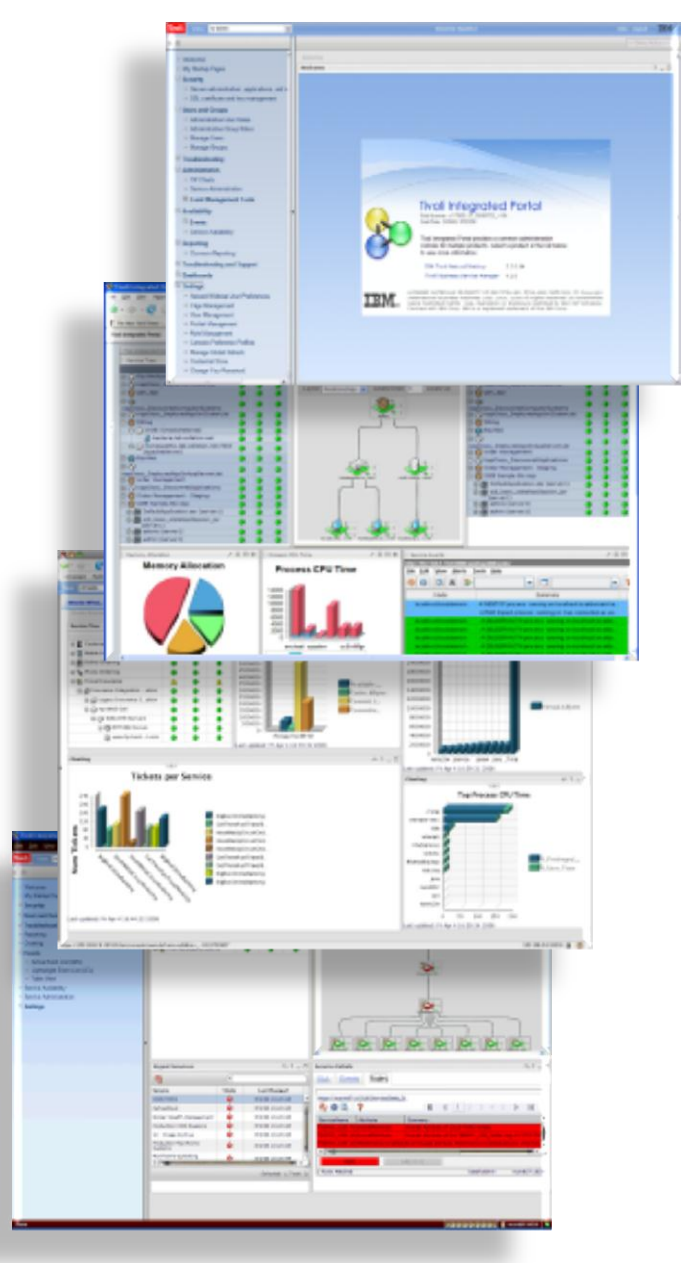

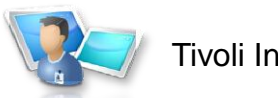

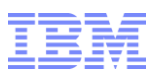

## TIP Services at a glance

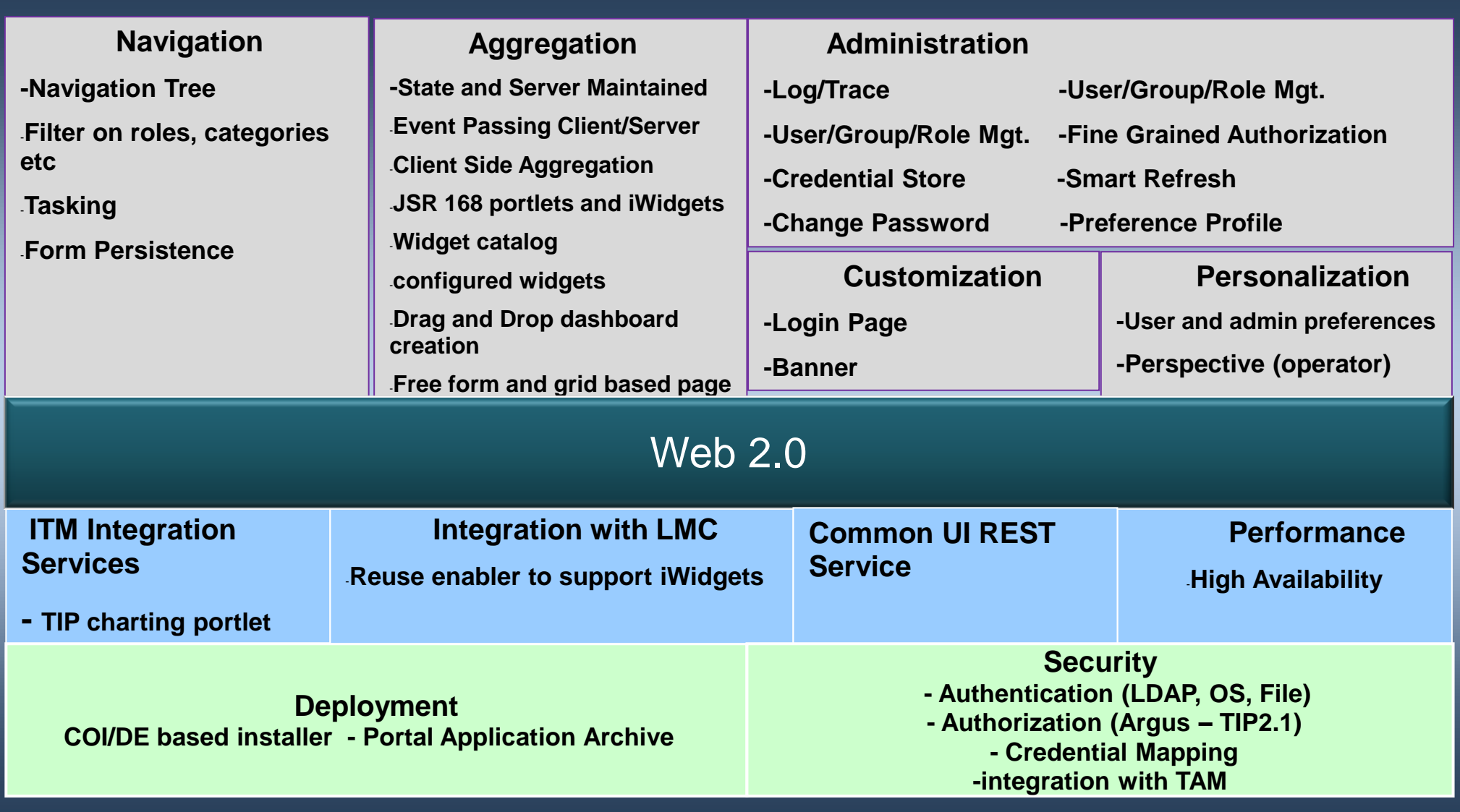

## Roles Based Authorization

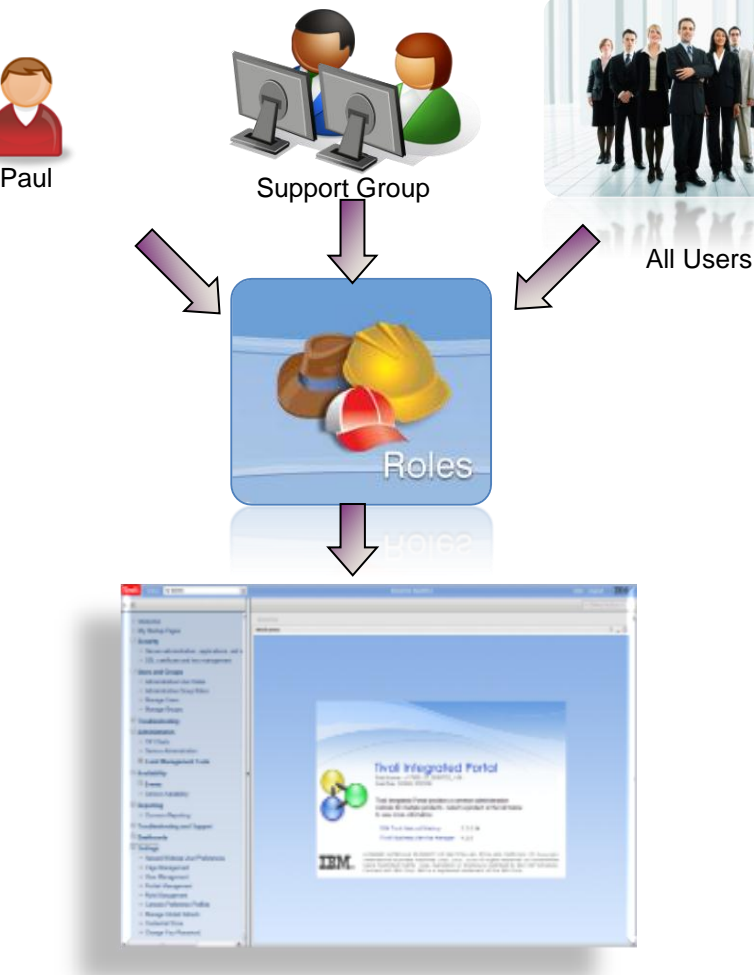

- All resources in TIP are protected by role-based authorization
- Roles can be granted to:
	- Users
	- Groups

#### *Resources*

- *Widget:*
	- A configurable piece of graphical user interface function, provided as an embeddable component
	- Can produce and consume events "on the glass"
	- Multiple instances may be on the same TIP page, each with a different configuration
- *TIP Page:*
	- A page consisting of a layout of widgets, their configuration, and an event flow between widgets
- *Palette:*
	- A collection of widgets that can be placed on a a TIP page.
- *TIP View:*
	- A collection of pages
- *Preference Profile:*
	- A collection of views and some console wide settings

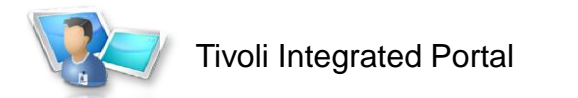

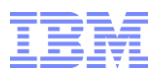

### **Security Delegation**

The ability to create and modify console resources requires additional control

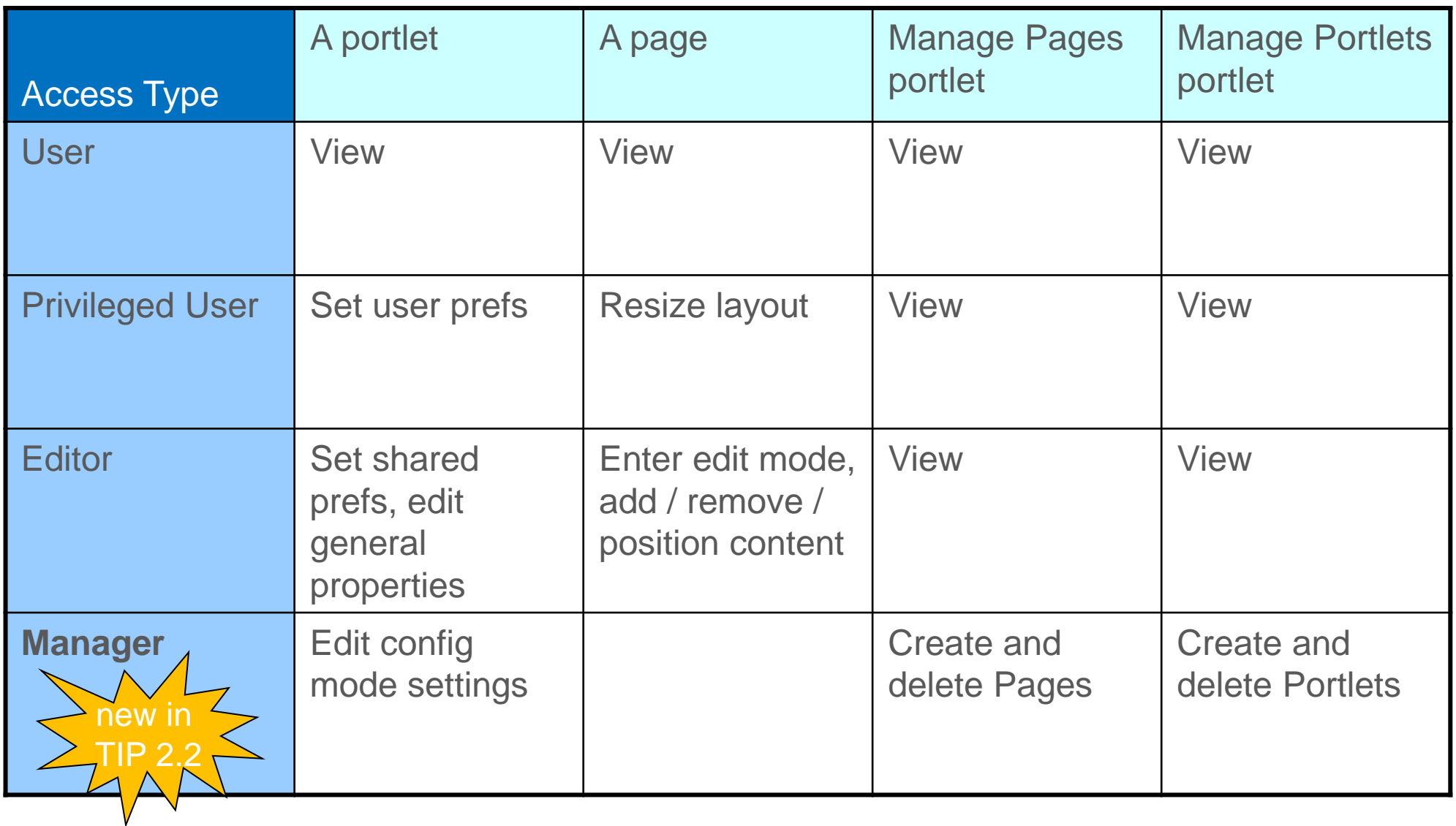

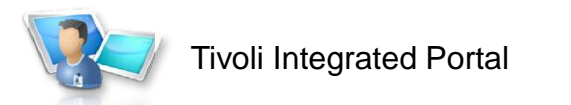

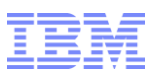

# Freeform Layout

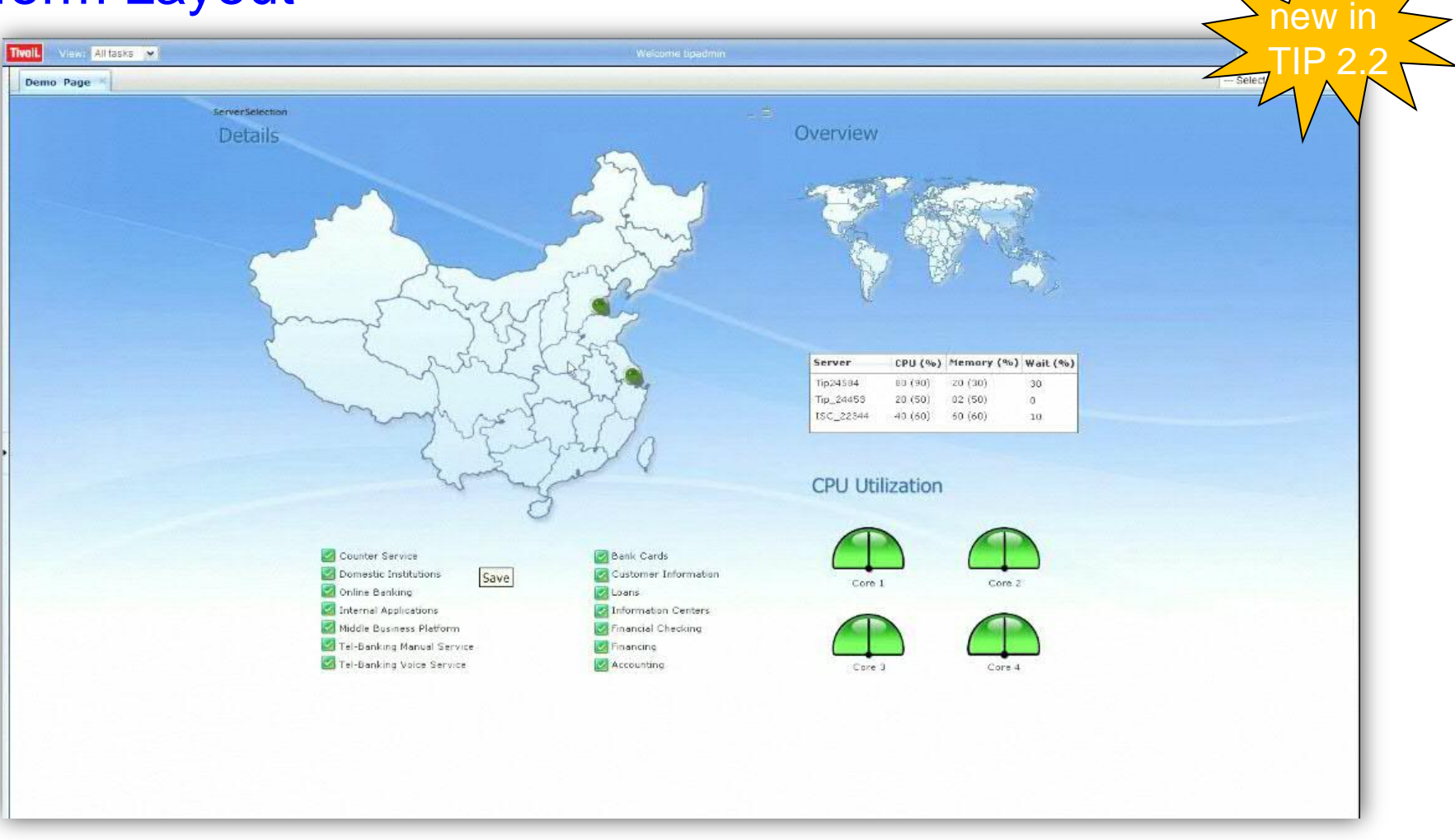

- Absolute positioning
- **Transparency**
- **•** Backgrounds

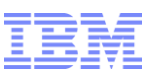

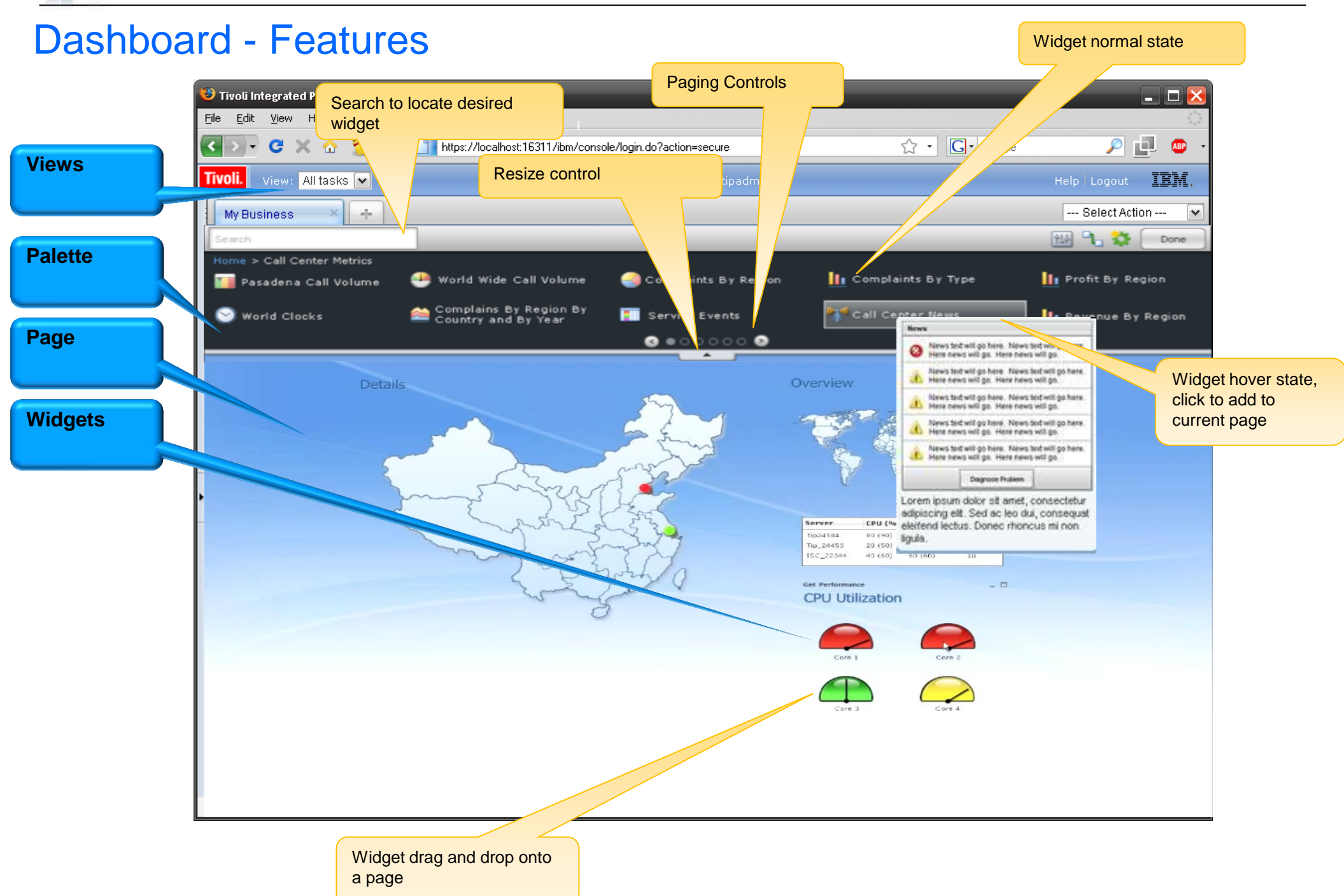

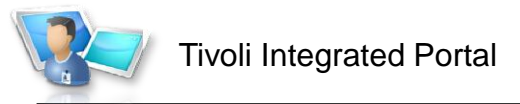

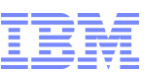

# Self-Service Dashboard (TIP 2.1/TIP 1.1 vs TIP 2.2)

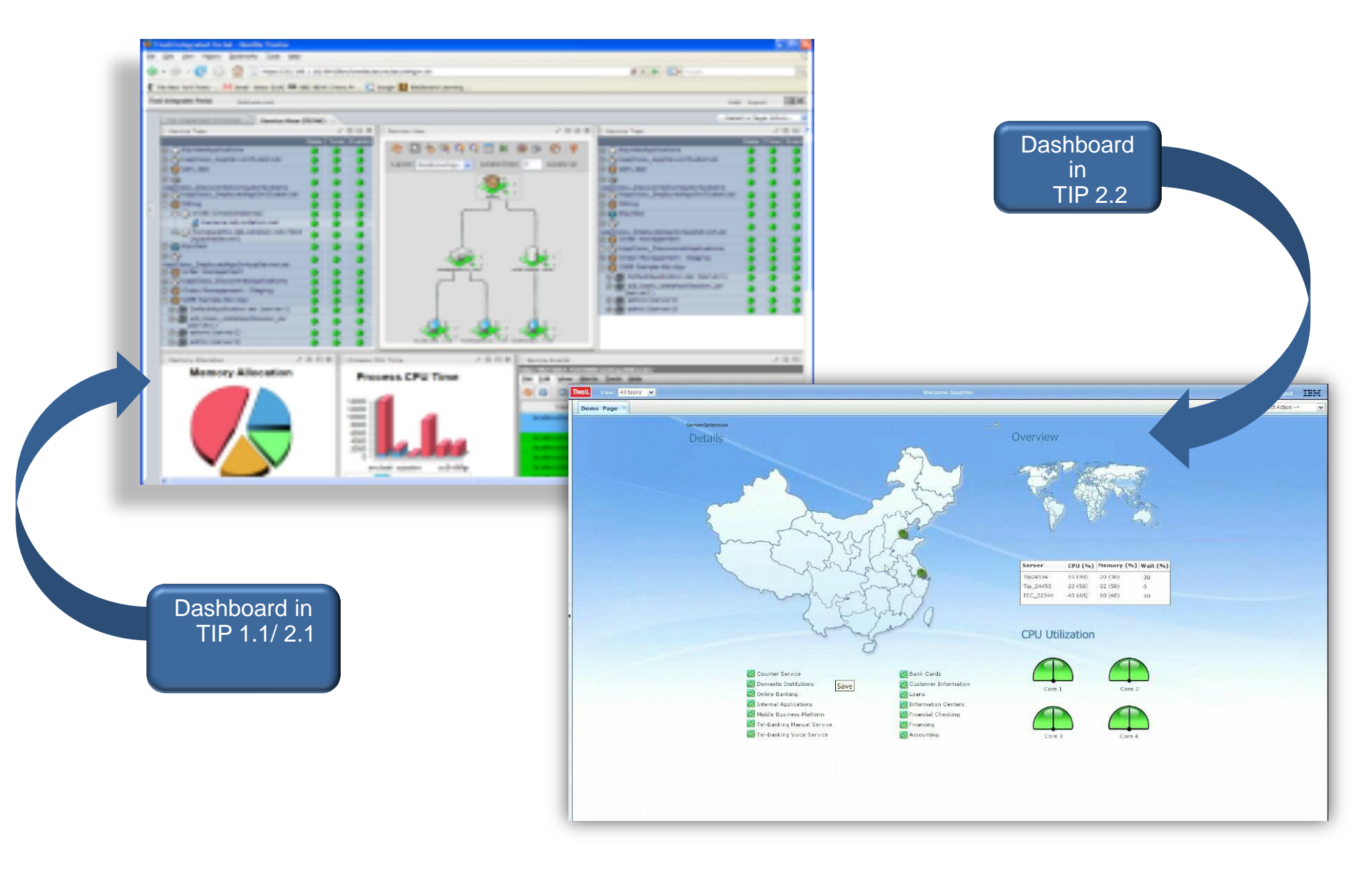

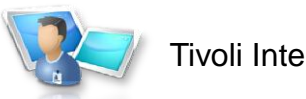

#### Tivoli Integrated Portal

## Time-to-Value with Widget Customization

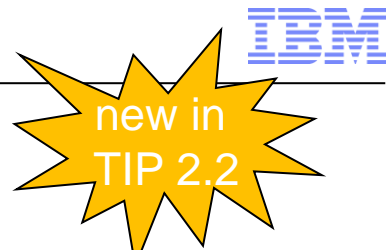

## Provide customers the capability to build customized widgets

Capability to customize a generic widget and save the customized widget, so other users can drag and drop customized widgets on the dashboard

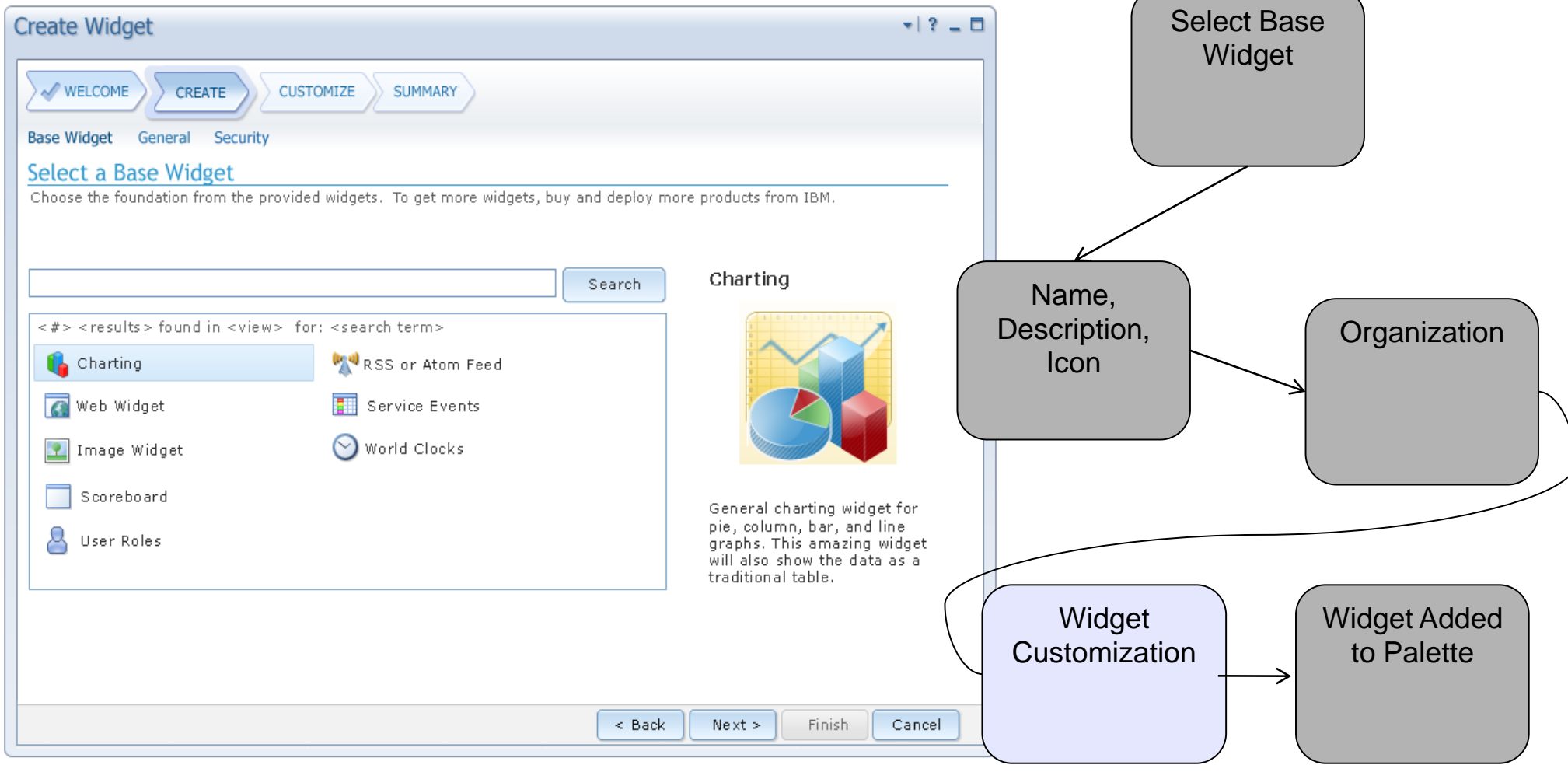

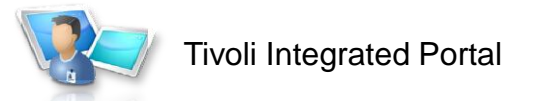

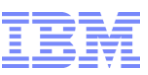

# Building Blocks: Image Widget

- Logos
- Images
- Icons
- **Backgrounds**
- Maps

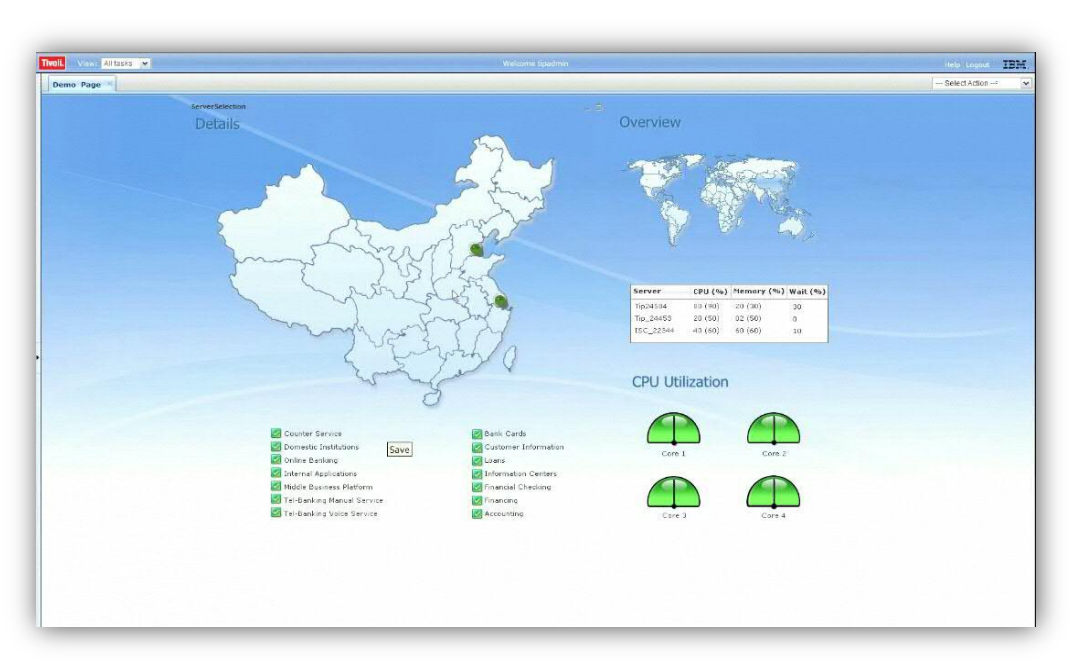

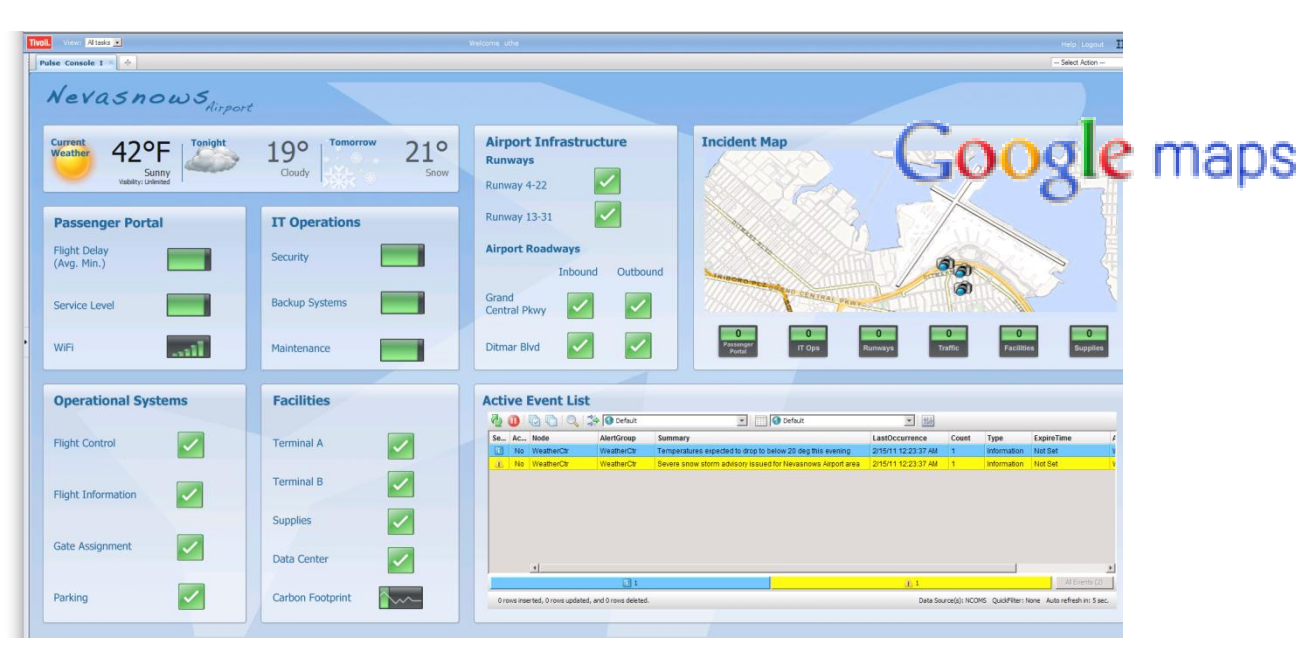

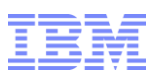

# Building Blocks: Web Widget

- Integrate external applications into TIP
- Pass context from TIP native content to external applications
- Integration between TIP and non TIP based applications

# **Google** maps

#### **TSRM Help desk in TIP**

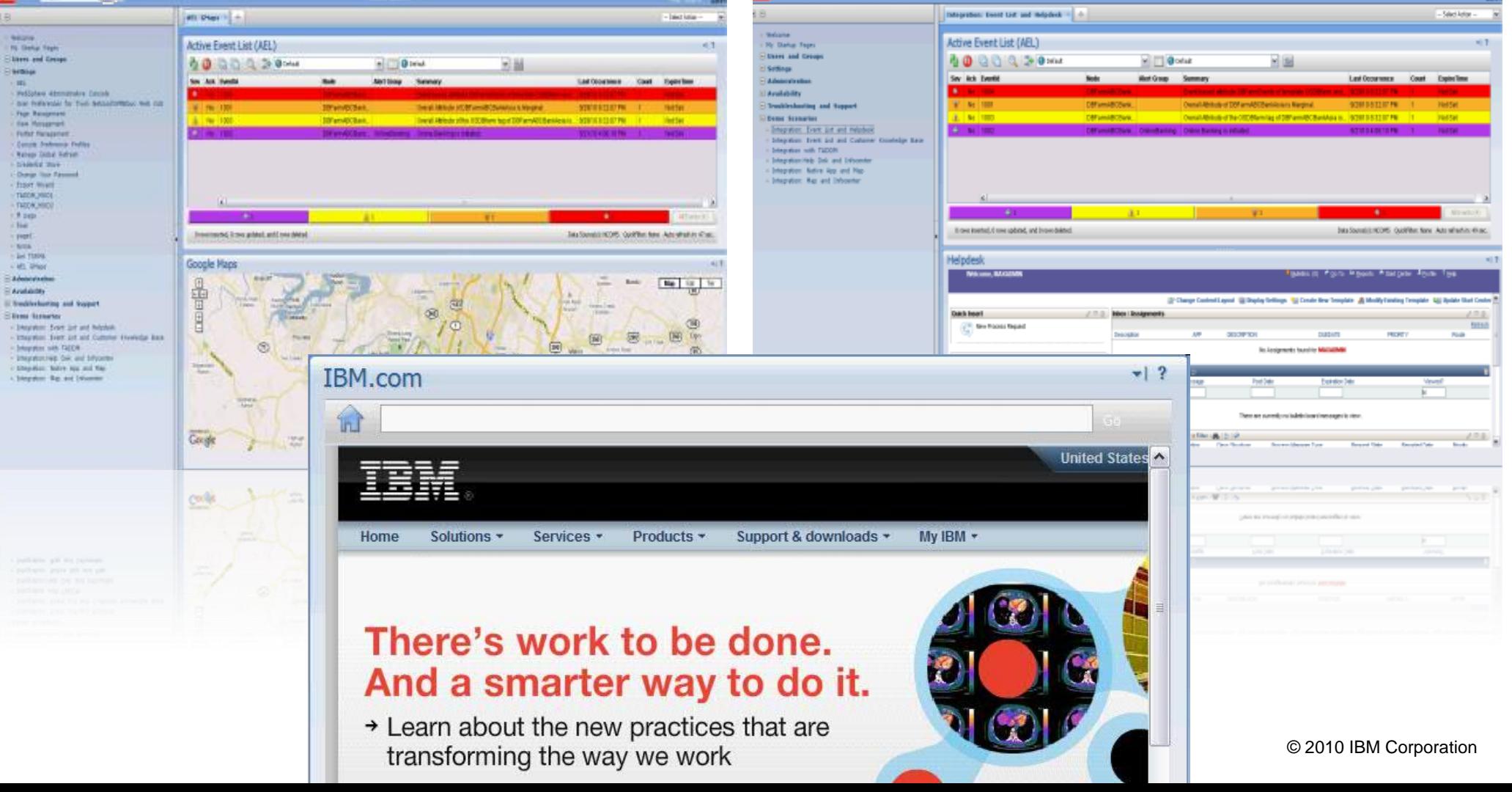

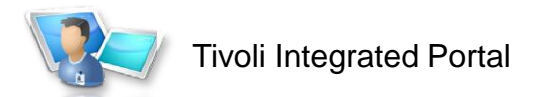

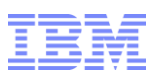

### Wiring of widgets

Publish and subscribe to events

Allows products to dynamically update based on actions in other portlets/iWidgets

Portlets/iWidgets can be on the same page or on different pages

Customers can create custom "wires" to control how events are sent if desired

#### **Automatic Wiring**

- Events are automatically sent between widgets on the same page
- $\Box$  Widgets must understand the same event formats (pre-integration)
- Wiring is handled independent of widgets as part of the page rendering runtime
- $\Box$  Implicit wiring is enabled
	- $\Box$  between portles, between iwidgets and between iwidgets and portlets

#### **Custom or Explicit wiring:**

- $\Box$  Users control the flow of events on the page between widgets
- Wiring is handled independent of widgets as part of the page rendering runtime
- $\square$  Supports transformations

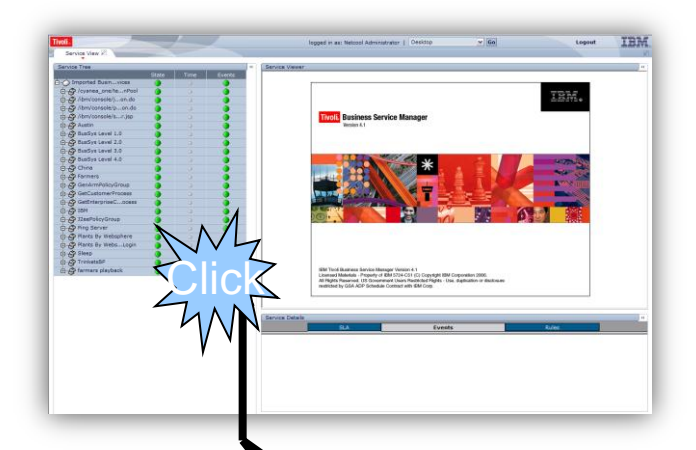

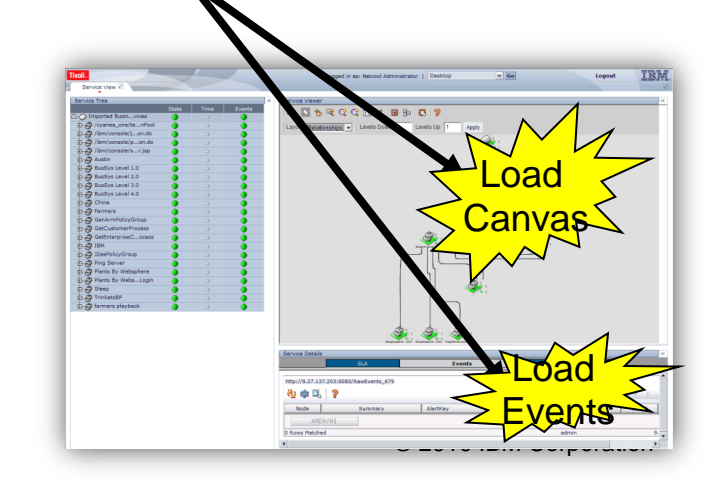

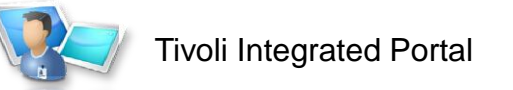

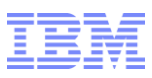

## Extendable Capability for BP's and OEM's

Provide the capability to customize their management UI to a familiar look and feel for the customers **Customer Logo**

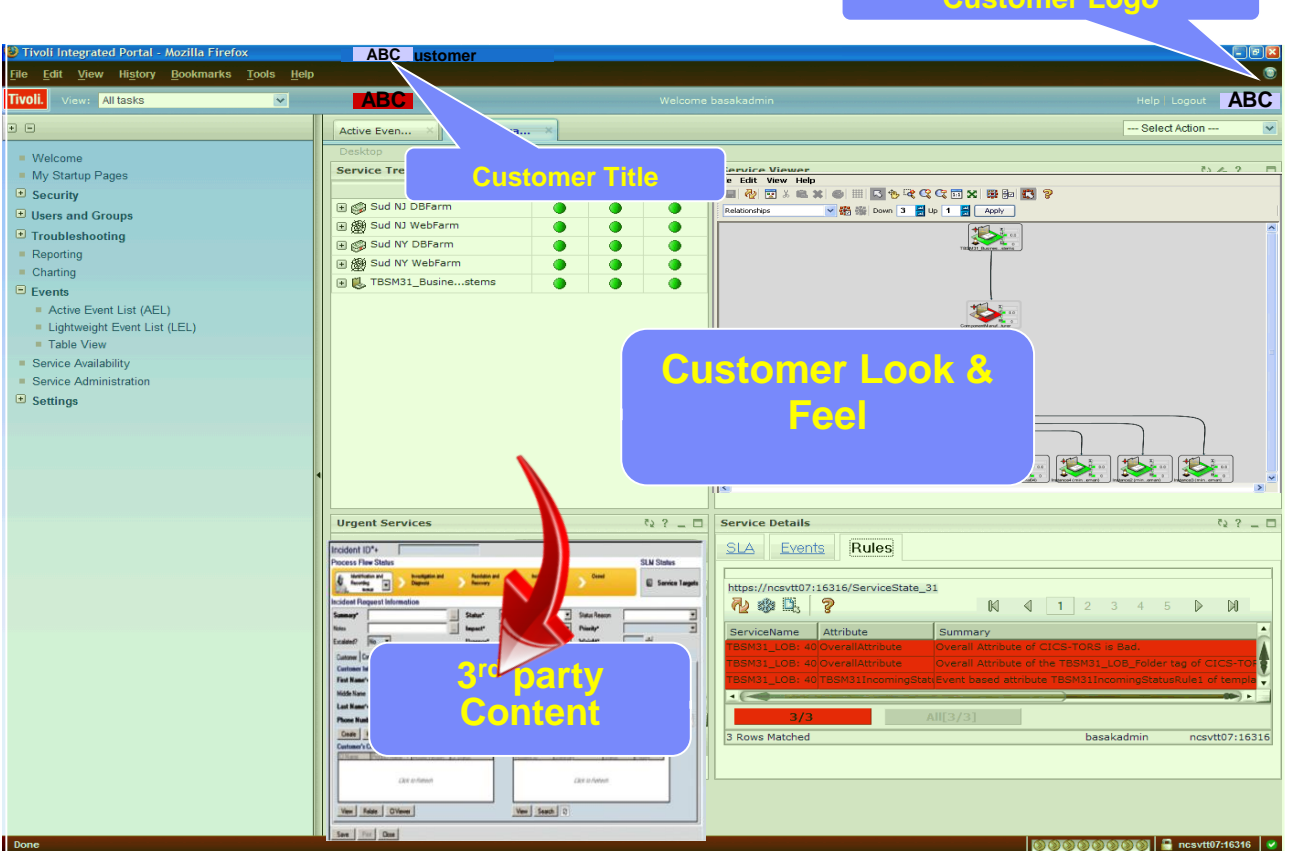

TIP 2.2 customization guide at https://www.ibm.com/developerworks/mydeveloperworks/groups/service/html/com munityview?communityUuid=26d4aa47-4fd6-460d-a93b-3ee8945324d6

© 2010 IBM Corporation

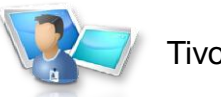

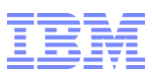

### Customers can move TIP resources from staging to production

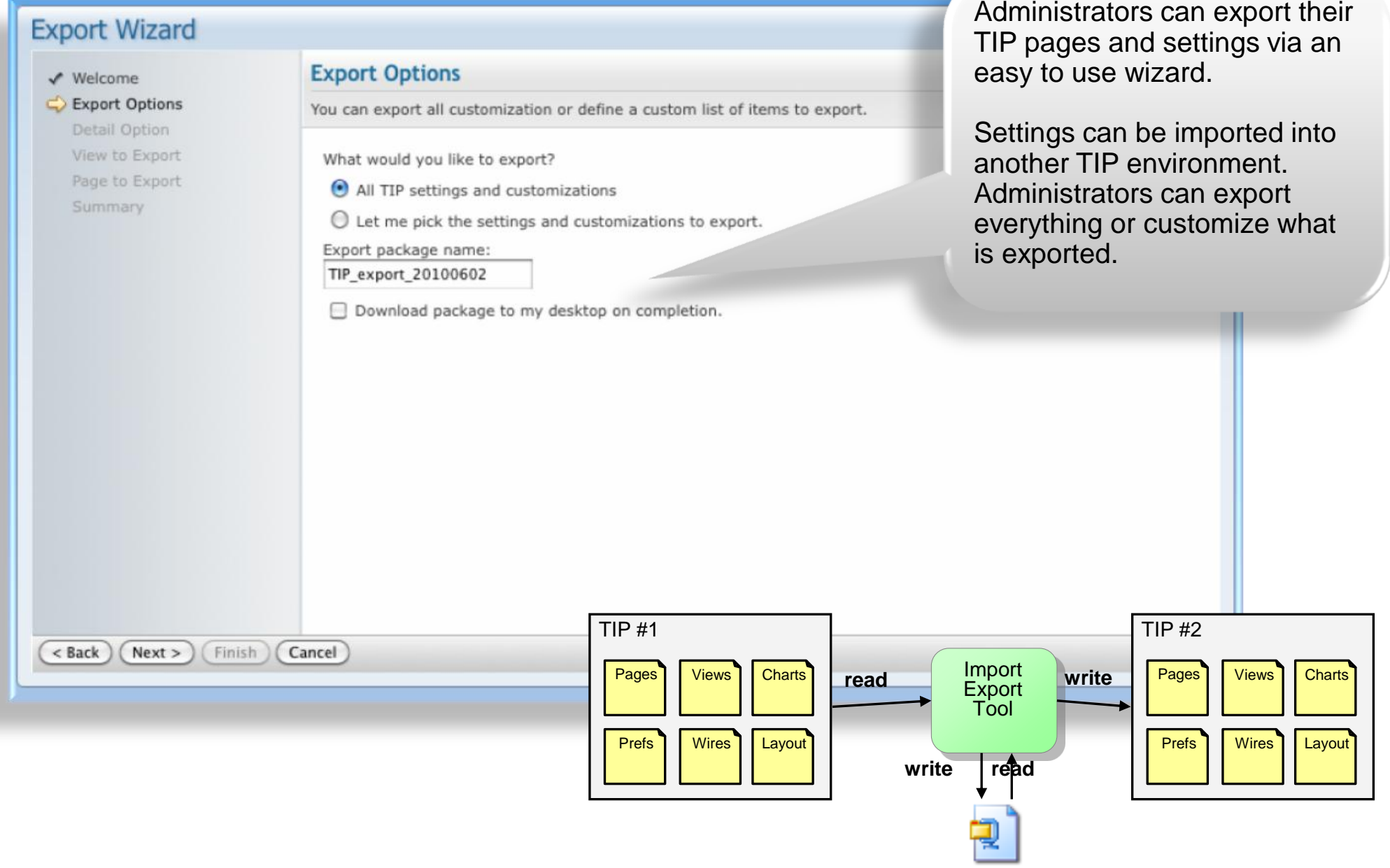

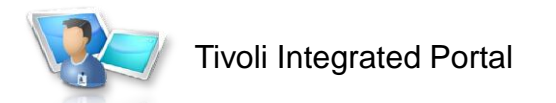

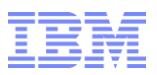

#### Load Balancing

#### A central database is used to replicate data across TIP servers in the pool

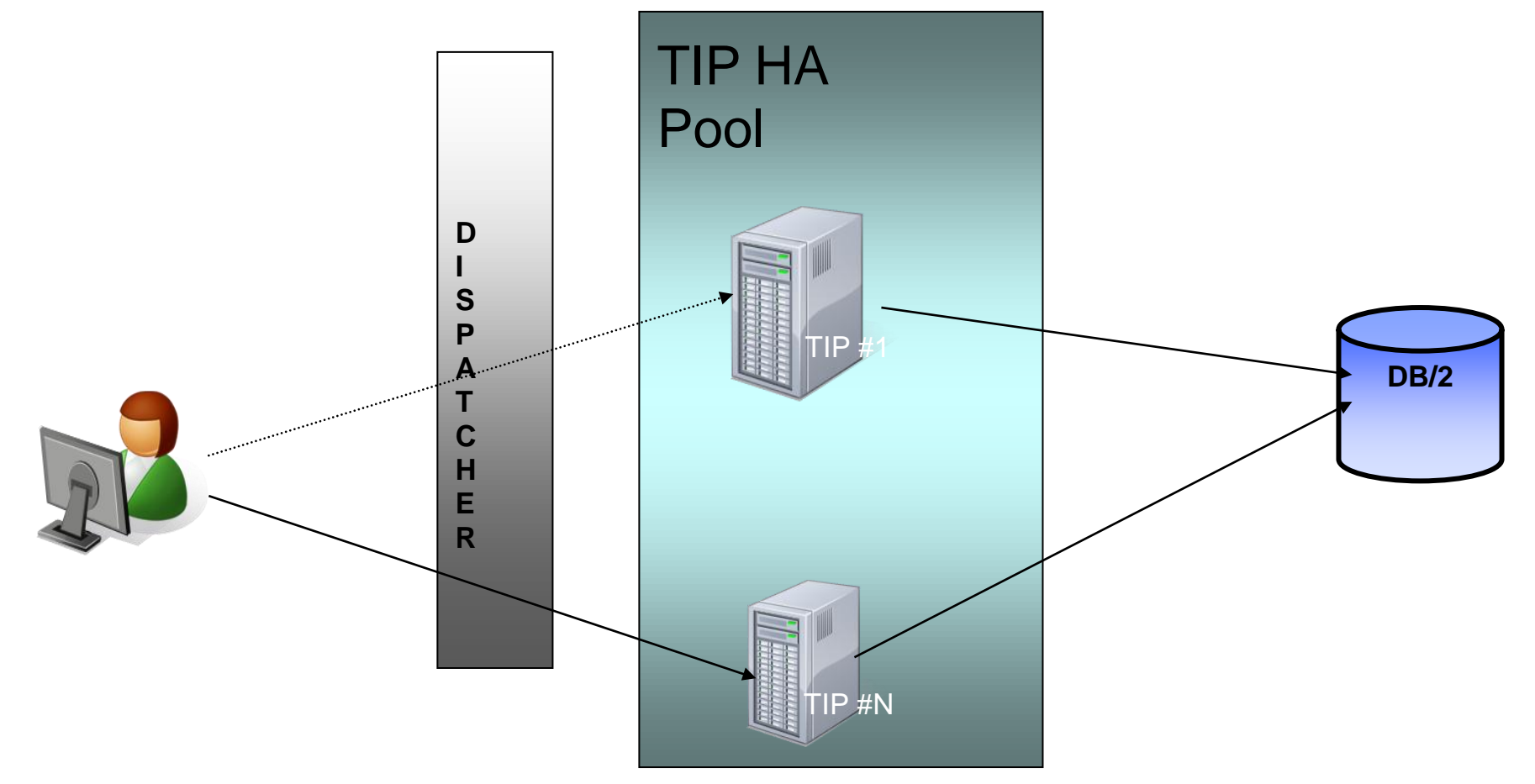

https://www.ibm.com/developerworks/mydeveloperworks/groups/service/html/commu nityview?communityUuid=26d4aa47-4fd6-460d-a93b-3ee8945324d6

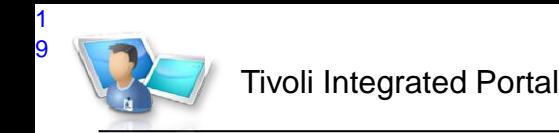

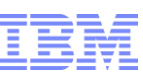

### TIP Architectural Overview

•WebSphere Application Server 7.0

•Core Services

•Optional Components

•Client side WEB 2.0 implementations

•High Availability

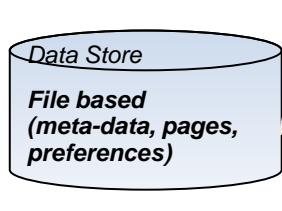

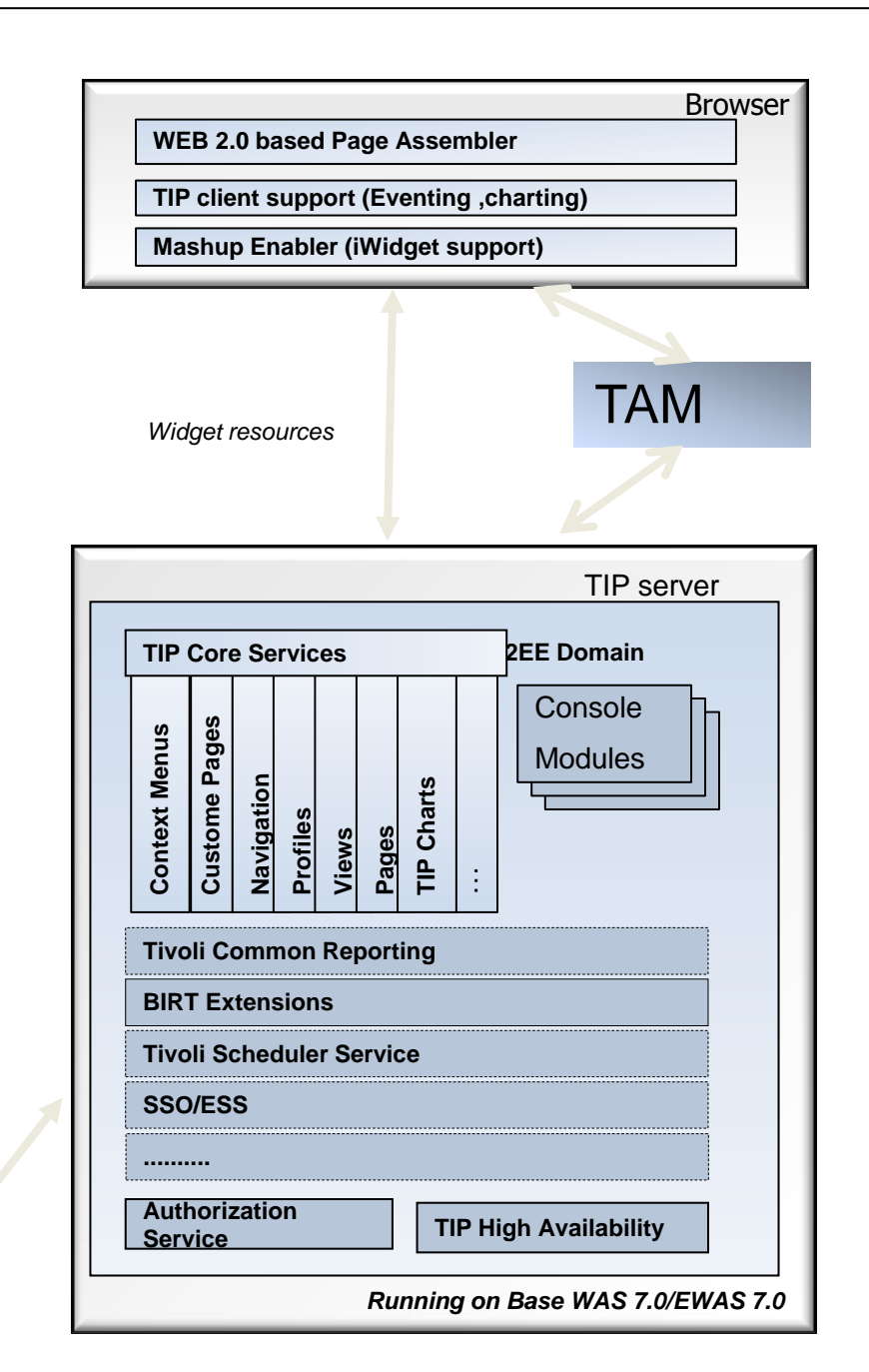

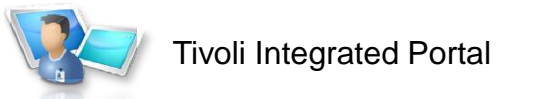

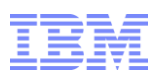

improvemen

### TIP Performance (from 2.1 to 2.2)

- **Improved install**
	- 8 minutes (Linux)

#### **Improved response time**

- Login response time decreased by 80% (from TIP 1.1)
- Sub-second response time for common TIP interaction
- 3x improvement in tab switching!

#### **Improved charting response**

• 40% - 50% improvement in page response time with 5 charts

#### **Improved CPU utilization**

10% improvement in CPU utilization

#### **Improved concurrent user support**

- Scales up to 140 concurrent users with 80% operator and 20% administrator scenarios on a low end system configuration
- Increasing the number of concurrent users in future performance iterations.

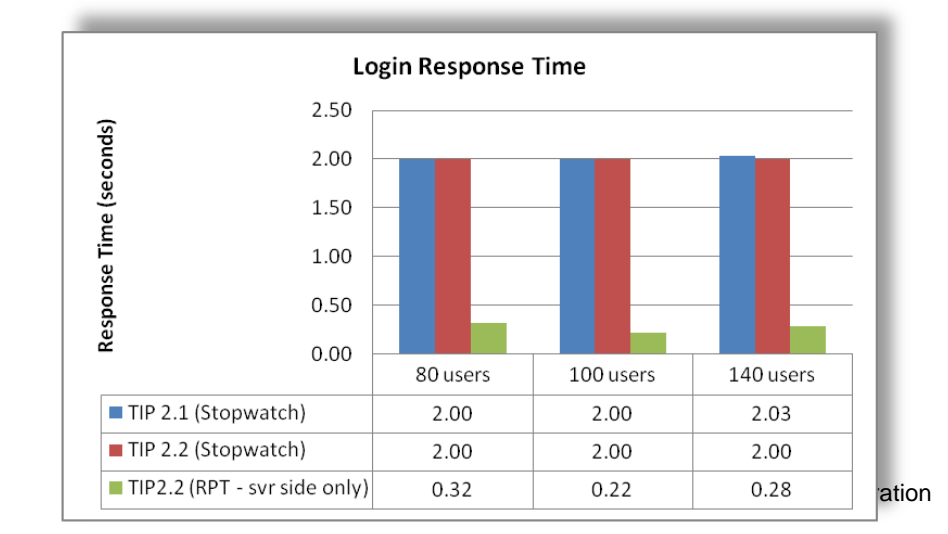

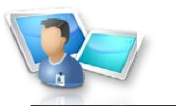

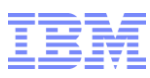

## TIP on developerWorks

Interactive forums, blogs, technical whitepapers, videos, and more

<https://www.ibm.com/developerworks/mydeveloperworks/groups/service/html/communityview?communityUuid=26d4aa47-4fd6-460d-a93b-3ee8945324d6>

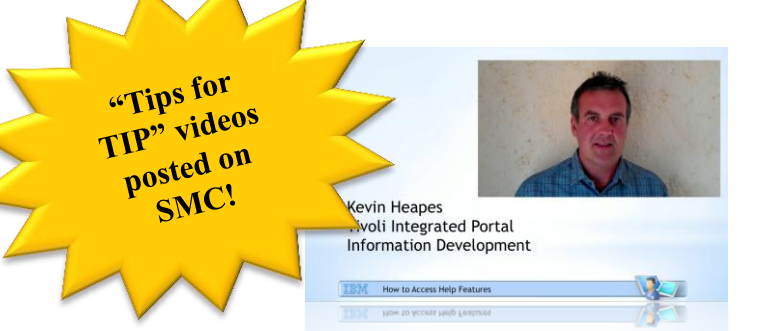

Information Development

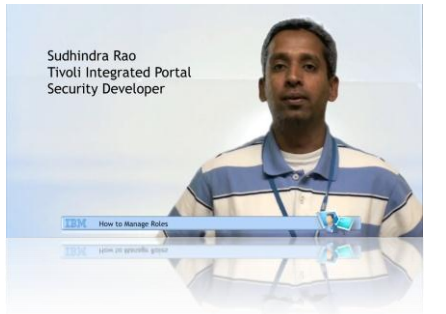

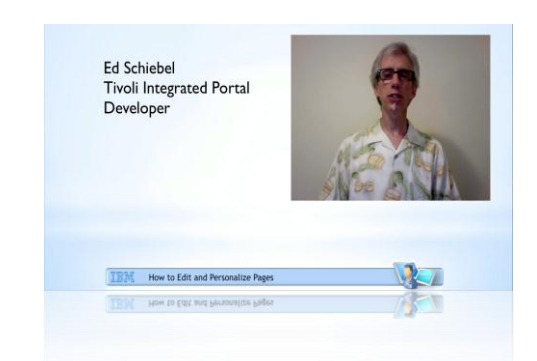

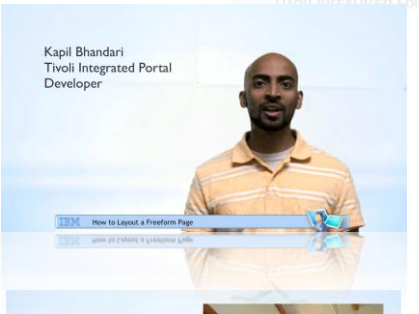

Tom Evans **Tivoli Integrated Portal** Developer

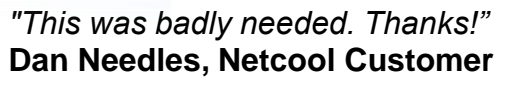

*"Agree these videos are excellent: I like the modular approach! " –* **Daryl Pereira (DeveloperWorks Web and Social Media Manager)** 

*"I just came across the video you created on DeveloperWorks showing how easy it is to create a new page. I was pleasantly shocked. It not only looks beautiful, but it looks like its easier to use and cooler than many of the Google/Yahoo-esque type sites. The transparent background was a particularly nice touch! Nice work!!!"* **Shoel Perelman, Director of Development, Industry Software Solutions** 

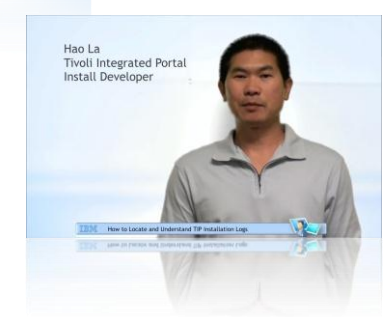

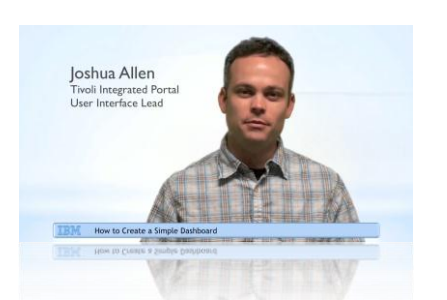

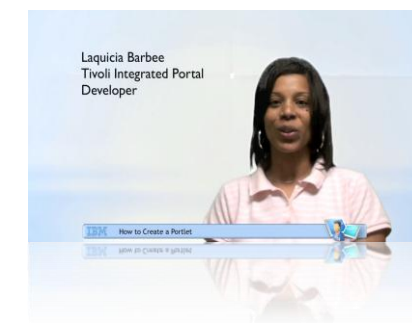

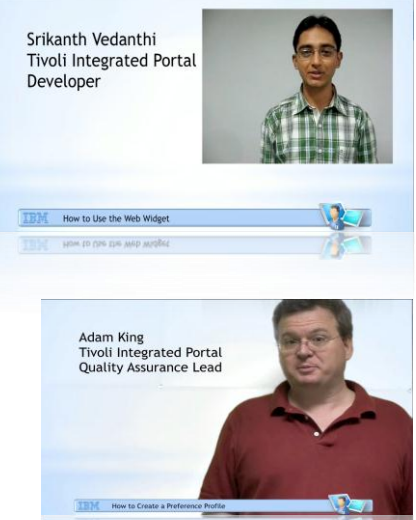

© 2010 IBM Corporation

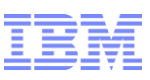

- TIP Roadmap contd. • Improve UI
	- **Enhanced Building Blocks** 
		- Hotspot Widget
		- 3<sup>rd</sup> Party Widget
		- **Gauges**
		- more
	- Security Self-Care

**Status Gauges** 

001ms

• Layout Enhancements and The

Total Space

Total Usg

Space Util

 $100ms$ 

050ms

500

432

86%  $OK$ 

500

 $57$  L<sub>2</sub> $X$ 

86%

OK

Total Space 500

**IBM 8767 L2X** 

 $\sqrt{1}$ 500 432

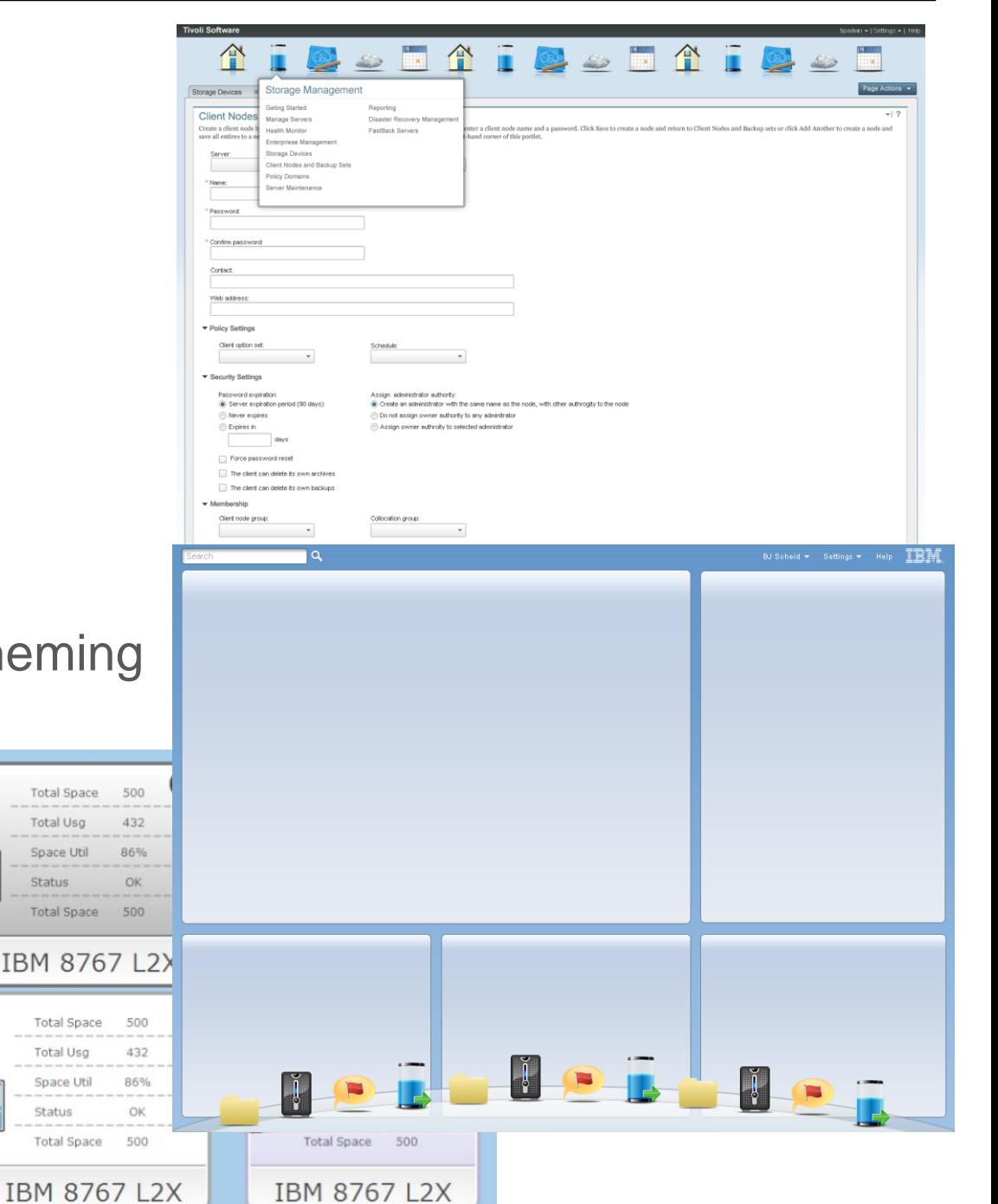

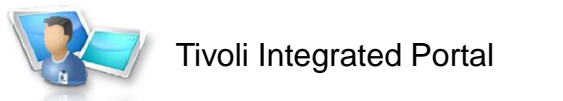

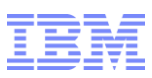

#### DASH - Architecture

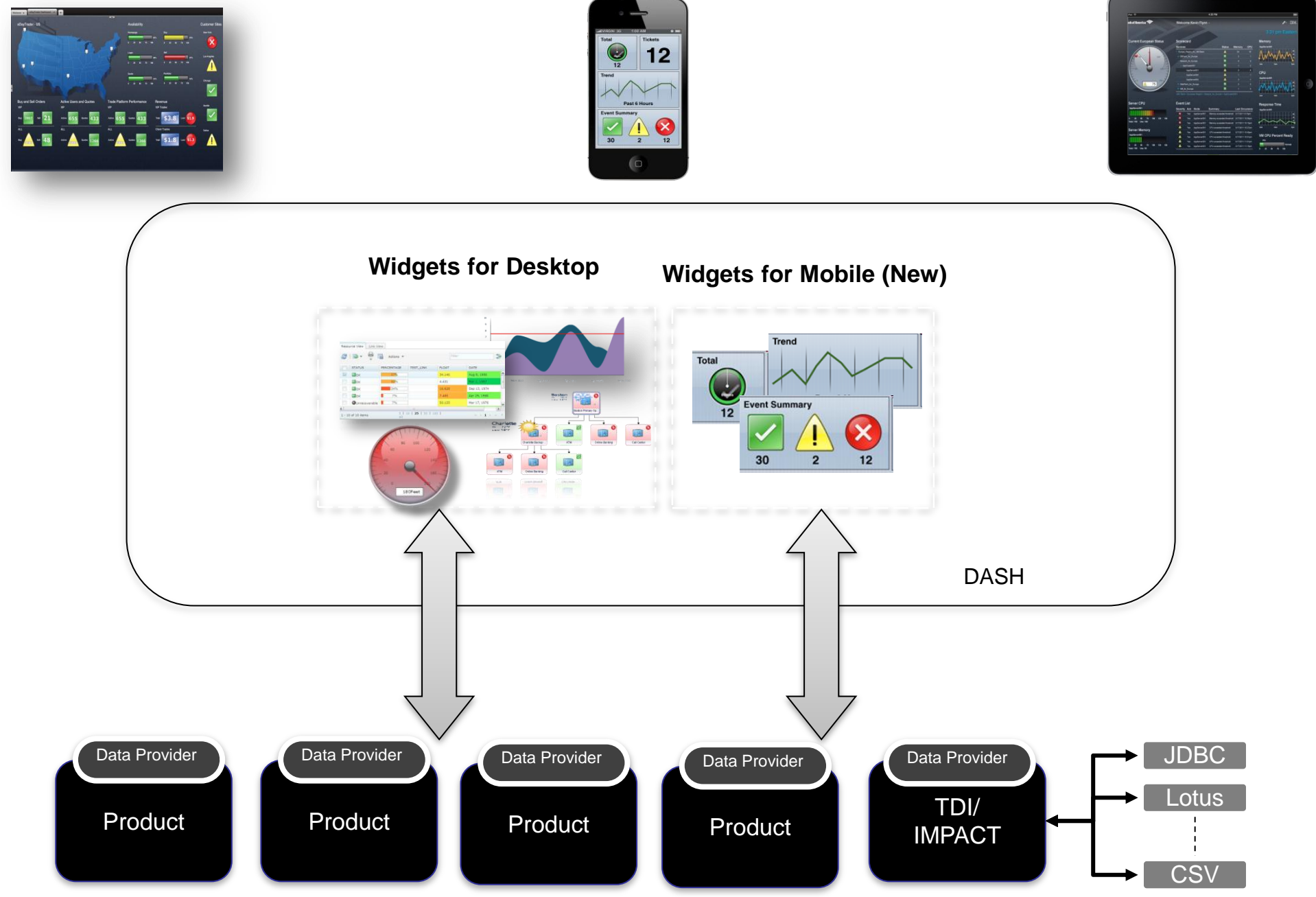

© 2010 IBM Corporation

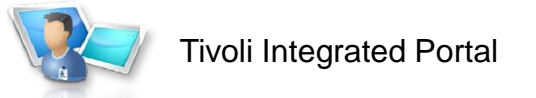

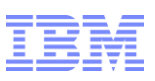

### Keeping shared environment FIT

# **WHY FIT?**

- **Problem**: How do we ensure product and component compatibilities when product and TIP fix-packs are installed in a shared environment (multiple products using the same TIP instance)?
- **Problem**: Customers have requested stand-alone TIP fix-packs (TIP fix-packs outside of product fixpacks). Product teams need to certify against TIP fix-packs on their own schedules. How do we coordinate this certification across different products and release schedules?
- **Problem**: TIP will need to do a major upgrade of it's Dojo (JavaScript UI) component this year in order to maintain Firefox browser compatibility. This could break products that do not certify against this Dojo upgrade.

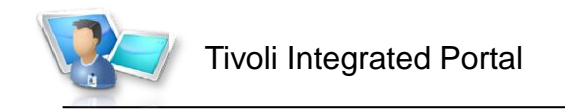

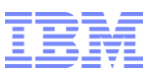

### Shared TIP Environments

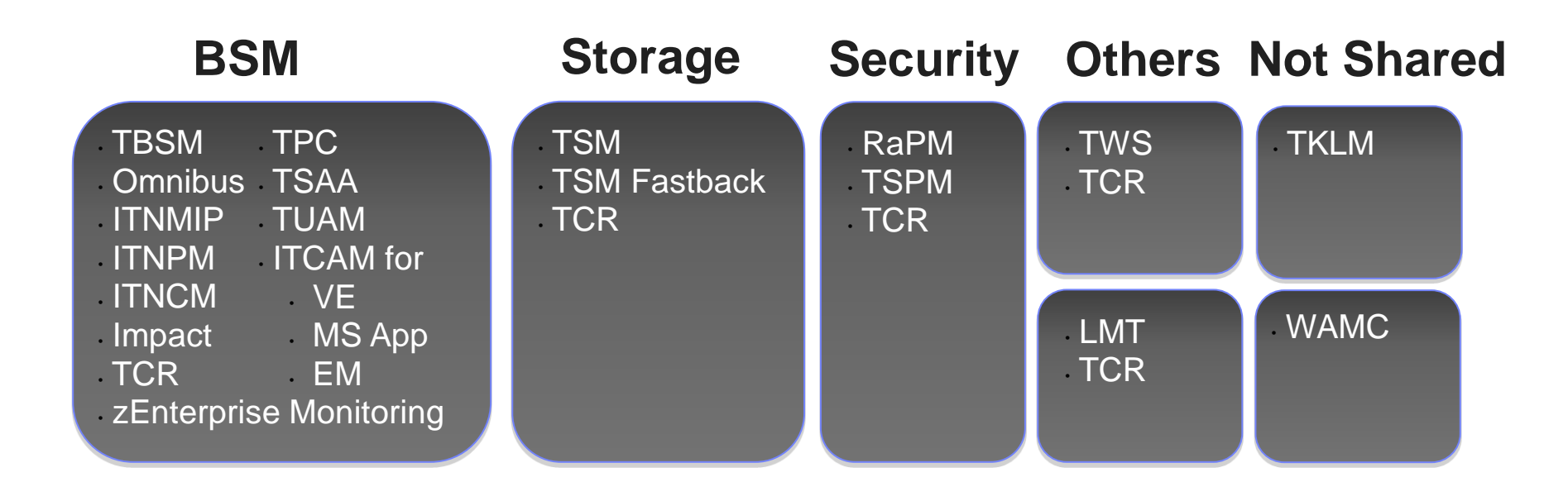

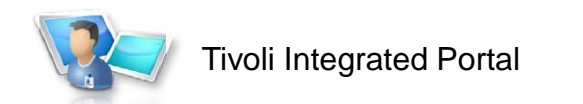

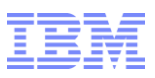

## Quality Certification

How we ensure delivery of high-quality Fix Packs?

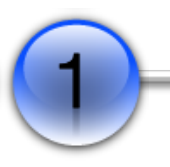

Product teams will certify on TIP Fix Pack

- Fix Pack will be regression tested by product teams
- Different teams may certify at different times

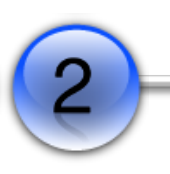

TIP Fix Pack will be posted to Fix Central

- $\epsilon$  Fix Central is an external website for customer downloads
- Certification file will be updated as teams certify

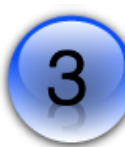

#### Customers can download FP from Fix Central

- $\sqrt{ }$  TIP Fix Pack can be applied to a TIP (without product install)
- Updates to the certification will not affect content of Fix Pack

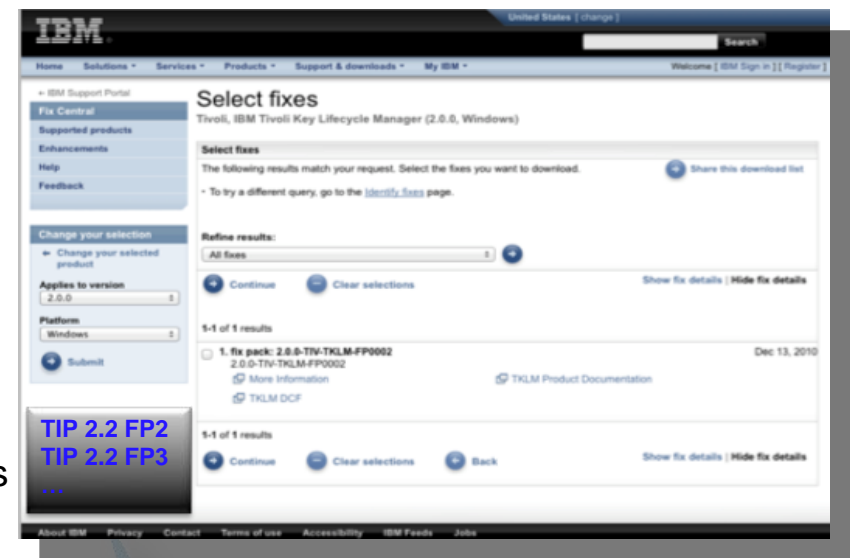

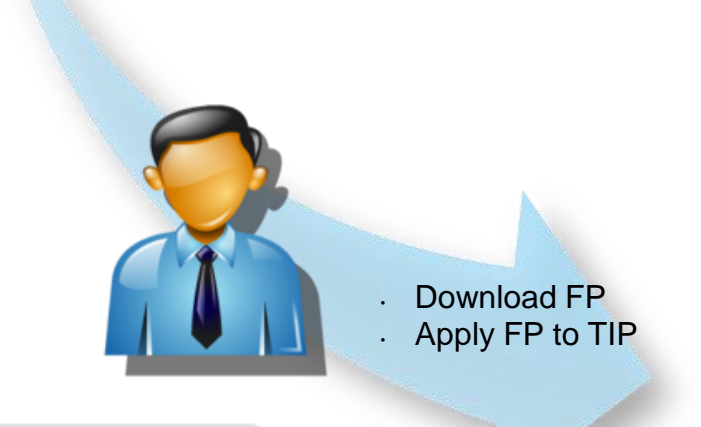

#### **Important Note: TIP Fix Packs will not install on top of uncertified TIP environments**

**26**

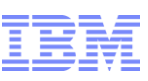

## Intelligent Fix Packs – What to Expect

- Built-in intelligence with TIP 2.2 feature-pack and all TIP Fix Packs on TIP 2.2+
- Command-line driven (no UI)
- Ability to analyze the environment to determine if it is certified without installing

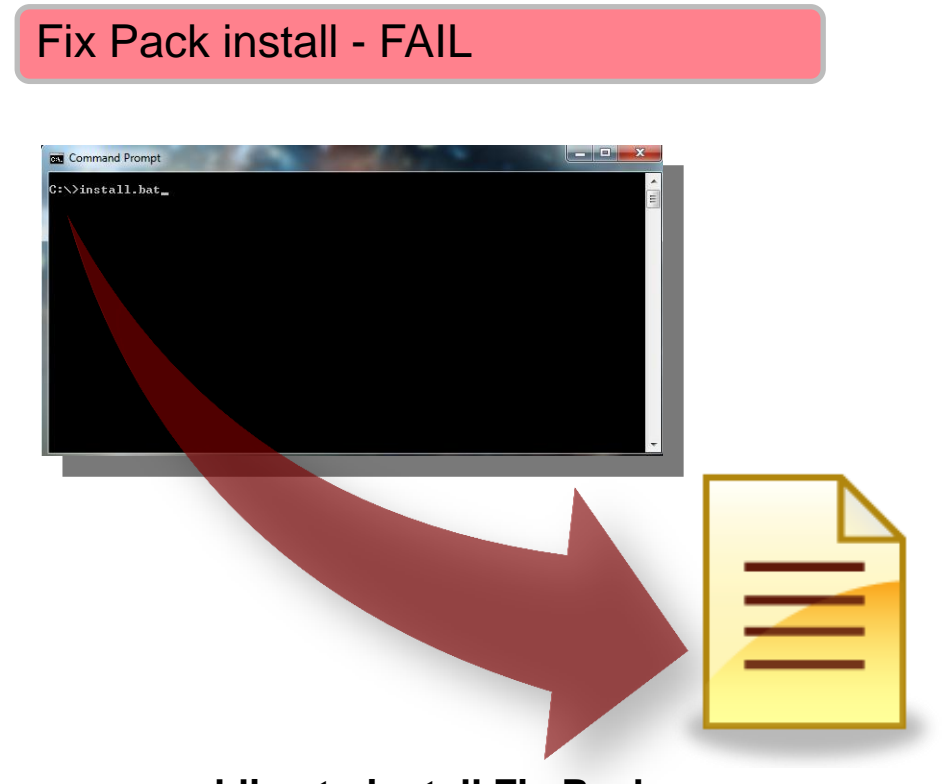

#### **Run command-line to install Fix Pack**

- One of the products running in TIP is not certified
- Fix Pack install will **stop**
- A report will be generated, indicating which product(s) need to be certified for Fix Pack install

#### Fix Pack install - PASS

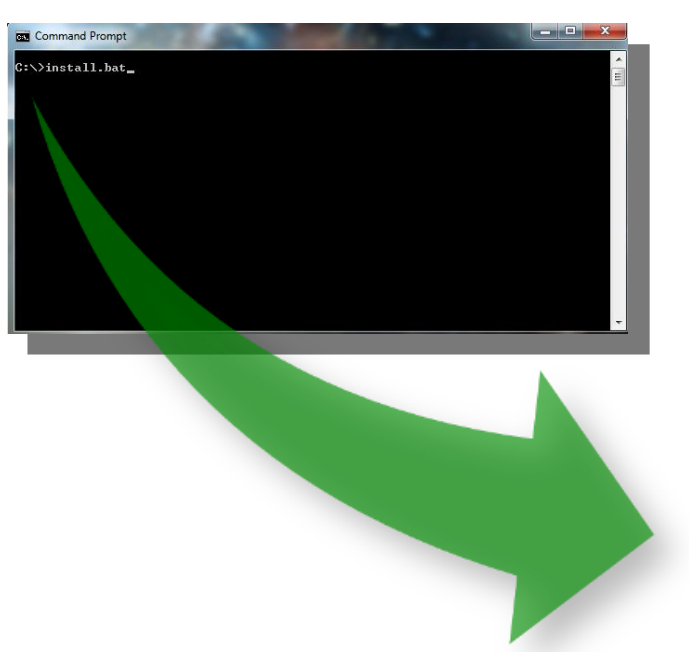

#### **Run command-line to install Fix Pack**

- All products within TIP are certified
- Fix Pack install will **continue**
- No product required for installation

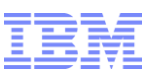

## Intelligent Fix Packs – What to Expect (Continued)

- Built-in intelligence with TIP 2.2 feature-pack and all TIP Fix Packs on TIP 2.2+
- Command-line driven (no GUI)

Fix Pack install - FAIL

• Ability to analyze the environment to determine if it is certified without installing

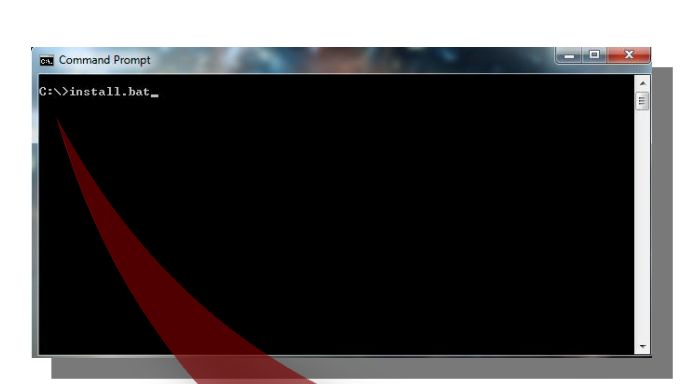

#### **Sample Report Contents on a Failure with Uncertified Products**

C:\Projects\Working\buildimage\2.2.0.1\r1\FIT\cdimage.featurepack>install.bat -i silent -f sample\_response.txt

Tivoli Integrated Portal 2.2.0.1 FeaturePack Installation 

Installed product B 3.9.0.0 is certified with tip2.2.0.1. Installed product A 6.1.0.0 is not certified with tip2.2.0.1. Certified versions:6.2.0.0 Installed product C 7.3.1.0 is not certified with tip2.2.0.1. Certified versions: 7.3.1.1.7.3.1.2 Installed product E 5.1.0.0 is not certified with tip2.2.0.1. Certified versions: Call IBM support. ACTION: Install the product A, product C, product E certified versions and retry.

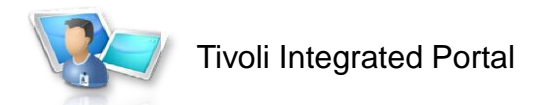

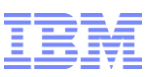

## Solution: TIP Fix-pack Intelligence Tool (FIT)

- Process helping users to make smart decision when applying a TIP fix-pack in a shared environment (multiple products using the same TIP instance)
- Leverage existing TIP registration foundation introduced since TIP 2.1
- Without FIT you can't install a TIP feature-pack

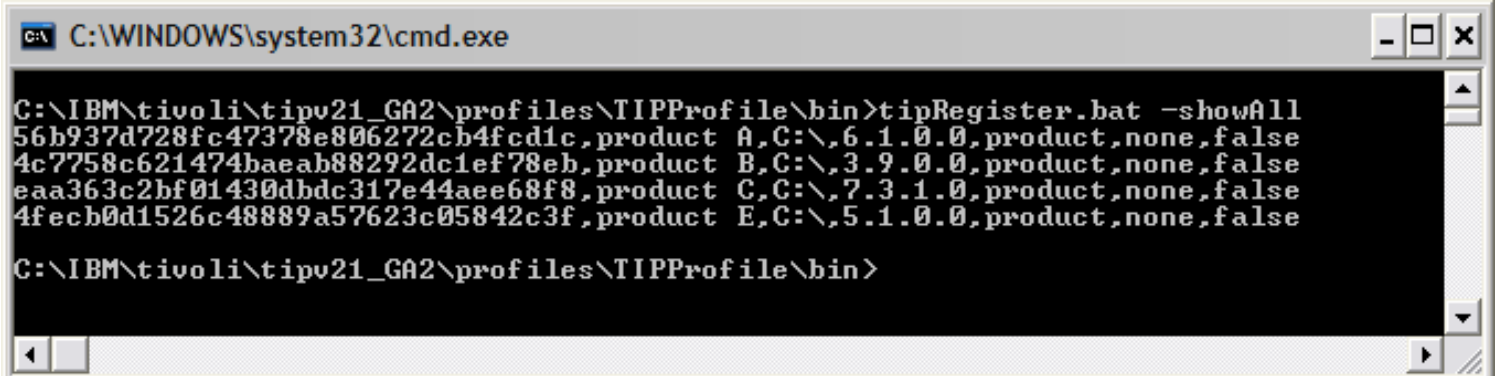

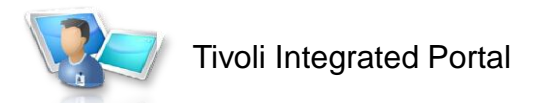

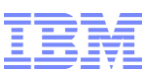

## FIT: Assumptions and High Level Design

- Assumption
	- Components/products will perform registration with TIP via tipRegister command
	- No bells and whistles: no translation (ie GVT, TVT) and no accessibility
- **Design**

 $\cdot \cdot$ **FIT** vehicle comprised of 3 parts

1."Intelligent" engine (java)

Code leverages existing tipRegister.bat sh, compares against signature file's content and reports overall status of certification

2.Signature file (input)

One per fix-pack with a well-defined naming convention and format

b.One product per line with comma separator

c.Always contains the latest certification of a product against a TIP fix-pack 3.Output

Contains simple result per product and suggests a proper action  **\*Internal FIT lifecycle** 

- 1. Best treated as a single utility in its own release
- 2. Has own lifecycle for easier maintenance in CMVC, but is only refreshed along with a fix-pack cycle externally

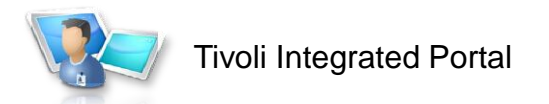

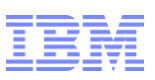

### FIT Engine

Uses Java to process the provided certification data

#### Current input

- Install location of TIP instance (no user action required)
- The location of the signature file (no user action required)
- Bypass flag to disable the entire certification process (not publicly advertised & should only be used if TIP Fix-pack being embedded by deployer's installation)
- Internal algorithm
	- Parse for TIP\_HOME from the given response file
	- Locate signature file
	- Process and perform comparison based on data collected from signature file and installed products
	- Produce output
- **Output** 
	- Standard Out: If any FIT test fails messages will be shown. If FIT passes, no messages will be shown
	- Standard Out: If –fitReportOnly flag is used, all messages will be shown regardless of PASS/FAIL
	- Log File: All output will be logged to <TIP\_HOME>/logs/fit\_report.txt regardless of PASS/FAIL
	- Return code:
		- Anything other than 0 signifying that the overall certification process is not successful
		- The Fix/Feature-pack installation could continue or not depends on if the bypass flag is used

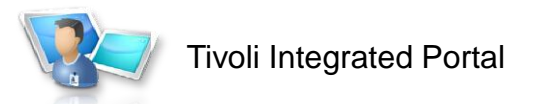

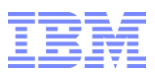

## Signature File

- For TIP 2.2.0.5 and subsequent releases, located in the signature directory inside the FIT.jar
- **TIP L3 team will be responsible for updating and maintaining the signature files**
- File naming convention: TIPFP\_**Version.Release.Mainteance.Fix**
- Each entry is on a single line: <UUID>, <product name>, <V.R.M.F>
- Every certified Fix-pack, Feature-pack of product is on single line (not iFix)

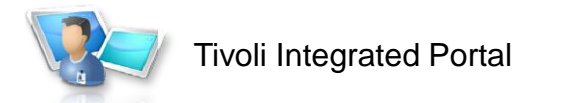

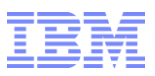

## Signature File for FIT 2.2.0.9

Contents of existing FIT 2.2.0.9 Signature File:

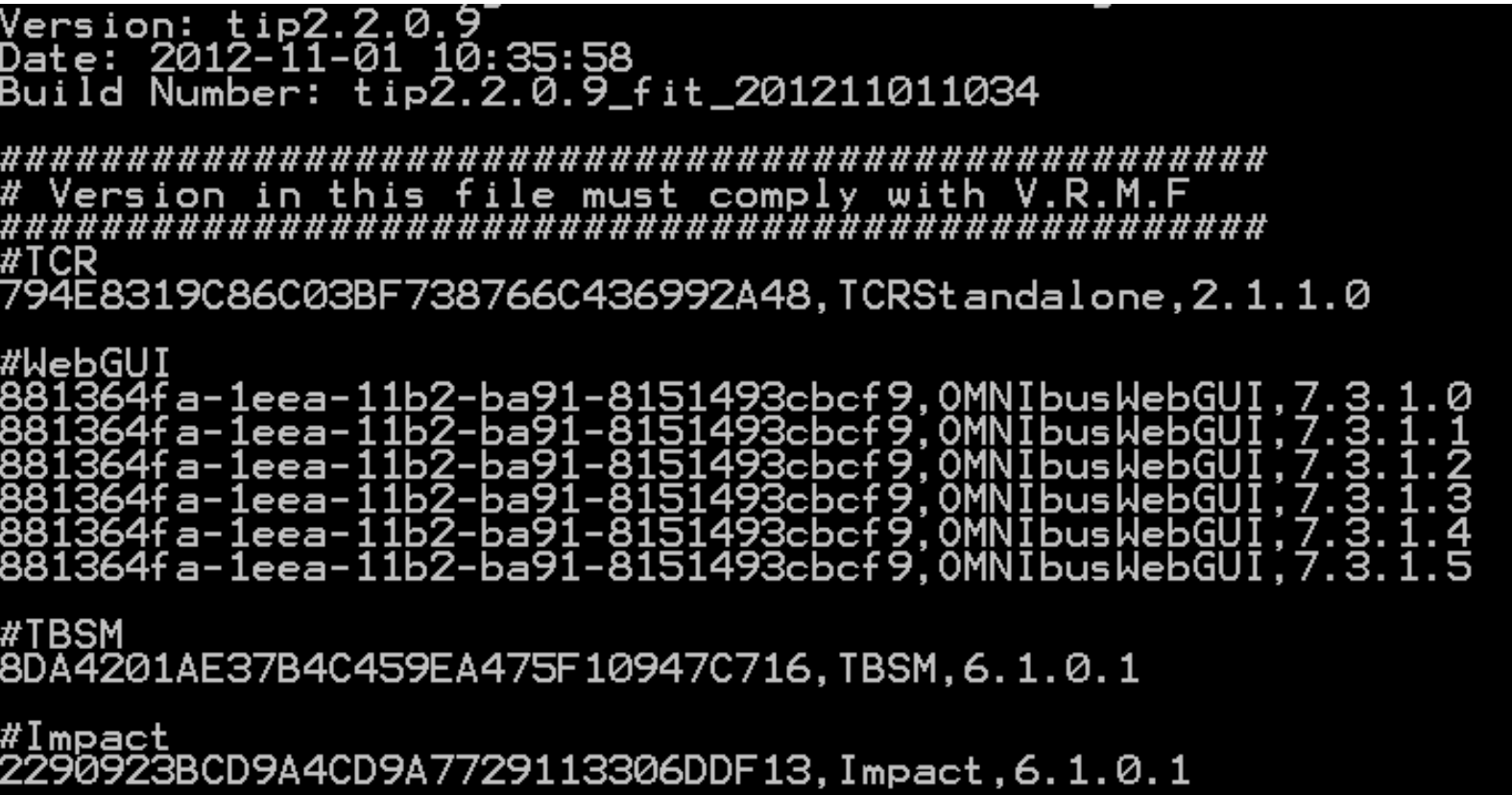

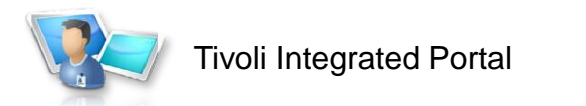

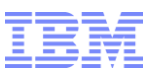

#### General Use Cases

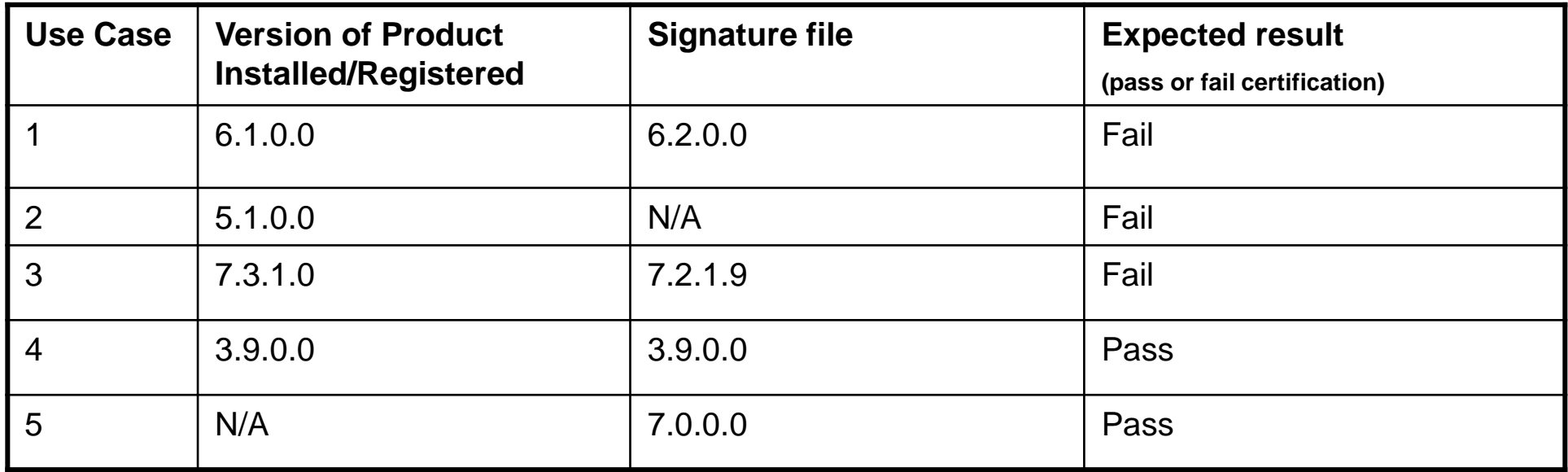

Note: Comparison is made against all four digits

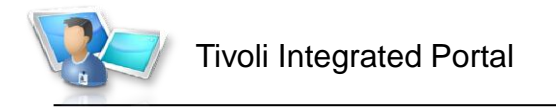

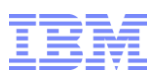

#### Test Statement

- TIP will always do FVT regardless if a product is embedding or not.
- Product embedding TIP fix-pack: When a product embeds they will always do an SVT. They need to still register with TIP (for migration purposes later on when we move off from DE), but they will be able to bypass FIT.
- Products certifying against TIP fix-pack: Product team will also do an SVT and register with TIP. TIP will update the signature file with the products' registry info so the fix-pack will install in their customer's environments when downloaded from Fix-Central

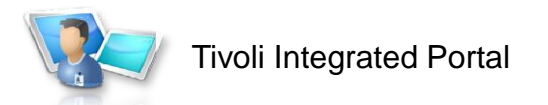

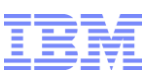

## **Output**

- Simple and clear message displayed to user on the command prompt
- Similar output will also be available under TIP\_HOME/logs: fit\_report.txt
- Result for each product is produced on a single line with overall required action Installed product **C 7.3.0.1** is certified with TIP **2.2.0.1.** Installed product **A 6.3.1.0** is not certified with TIP **2.2.0.1.** Certified versions: Call IBM support. Installed product **B 3.9.0.0** is not certified with TIP **2.2.0.1**. Certified versions: **3.9.0.1, 3.9.0.2.** ACTION: Install the product **A, B** certified versions and retry.

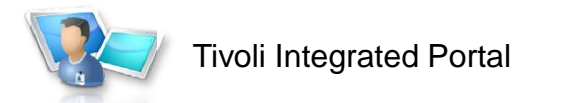

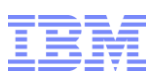

Scenario: Trying to install TIP 2.2.0.5 without first installing FIT 2.2.0.5

[tbsm61@nc9037038120 cdimage.fixpack]\$ **./install.sh /opt/ibm/java-i386-60 ./sample\_response.txt** \*\*\*\*\*\*\*\*\*\*\*\*\*\*\*\*\*\*\*\*\*\*\*\*\*\*\*\*\*\*\*\*\*\*\*\*\*\*\*\*\*\*\*\*\*\*\*\*\*\*\*\*\*\*\*\*\*\*\*\*\*

Tivoli Integrated Portal FixPack 2.2.0.5 Installation

\*\*\*\*\*\*\*\*\*\*\*\*\*\*\*\*\*\*\*\*\*\*\*\*\*\*\*\*\*\*\*\*\*\*\*\*\*\*\*\*\*\*\*\*\*\*\*\*\*\*\*\*\*\*\*\*\*\*\*\*\*

ACTION: Extract the 2.2.0-TIV-TIP-FITSuit-FP0005.zip to /home/tbsm61/IBM/ttipv2/profiles/TIPProfile/etc

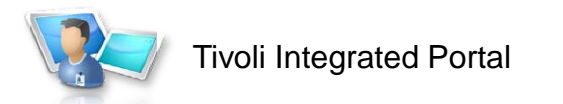

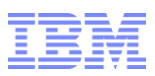

Scenario: Trying to install TIP 2.2.0.5 onto uncertified products:

[tbsm61@nc9037038120 cdimage.fixpack]\$ **./install.sh /opt/ibm/java-i386-60 ./sample\_response.txt** \*\*\*\*\*\*\*\*\*\*\*\*\*\*\*\*\*\*\*\*\*\*\*\*\*\*\*\*\*\*\*\*\*\*\*\*\*\*\*\*\*\*\*\*\*\*\*\*\*\*\*\*\*\*\*\*\*\*\*\*\*

Tivoli Integrated Portal FixPack 2.2.0.5 Installation

\*\*\*\*\*\*\*\*\*\*\*\*\*\*\*\*\*\*\*\*\*\*\*\*\*\*\*\*\*\*\*\*\*\*\*\*\*\*\*\*\*\*\*\*\*\*\*\*\*\*\*\*\*\*\*\*\*\*\*\*\*

FAIL: Installed ITNM 3.9.0.47 is not certified with tip2.2.0.5.Certified vs: Call IBM support.

FAIL: Installed TCRStandalone 2.1.1.0 is not certified with tip2.2.0.5.Certified versions: Call IBM support.

FAIL: Installed TBSM 6.1.0.0 is not certified with tip2.2.0.5.Certified versions: Call IBM support.

FAIL: Installed OMNIbusWebGUI 7.3.1.0 is not certified with tip2.2.0.5.Certified versions: Call IBM support.

ACTION: Install the ITNM,TCRStandalone,TBSM,OMNIbusWebGUI certified versions and retry.

[tbsm61@nc9037038120 cdimage.fixpack]\$ **/home/tbsm61/IBM/tivoli/tipv2/profiles/TIPProfile/bin/tipRegister.sh -showAll | grep product**

881364fa-1eea-11b2-ba91-bcf9,OMNIbusWebGUI,/home/tbsm61/IBM/tivoli/netcool/omnibus\_webgui,7.3.1.0,product,none,false 7D8579E3-7FC7-47E7-91C7-C561F2D28652,ITNM,/home/tbsm61/IBM/tivoli/netcool/precision,3.9.0.47,product,none,false 8DA4201AE37B4C459EA475F10947C716,TBSM,/home/tbsm61/IBM/tivoli/tbsm,6.1.0.0,product,none,false 794E8319C86C03BF738766C436992A48,TCRStandalone,/home/tbsm61/IBM/tivoli/tcr,2.1.1.0,product,none,false

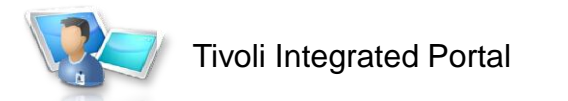

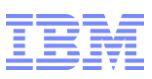

 Scenario: Run the FIT tool without actually trying to install the fix-pack: **./install.sh -i silent -j /opt/ibm/java-i386-60 -f ./sample\_response.txt -fitReportOnly true** \*\*\*\*\*\*\*\*\*\*\*\*\*\*\*\*\*\*\*\*\*\*\*\*\*\*\*\*\*\*\*\*\*\*\*\*\*\*\*\*\*\*\*\*\*\*\*\*\*\*\*\*\*\*\*\*\*\*\*\*\*

Tivoli Integrated Portal FixPack 2.2.0.5 Installation

\*\*\*\*\*\*\*\*\*\*\*\*\*\*\*\*\*\*\*\*\*\*\*\*\*\*\*\*\*\*\*\*\*\*\*\*\*\*\*\*\*\*\*\*\*\*\*\*\*\*\*\*\*\*\*\*\*\*\*\*\*

FAIL: Installed ITNM 3.9.0.47 is not certified with tip2.2.0.5.Certified vs: Call IBM support.

FAIL: Installed TCRStandalone 2.1.1.0 is not certified with tip2.2.0.5.Certified versions: Call IBM support.

FAIL: Installed TBSM 6.1.0.0 is not certified with tip2.2.0.5.Certified versions: Call IBM support.

FAIL: Installed OMNIbusWebGUI 7.3.1.0 is not certified with tip2.2.0.5.Certified versions: Call IBM support.

ACTION: Install the ITNM,TCRStandalone,TBSM,OMNIbusWebGUI certified versions and retry.

**./install.sh -i silent -j /opt/ibm/java-i386-60 -f ./sample\_response.txt -fitReportOnly true**

\*\*\*\*\*\*\*\*\*\*\*\*\*\*\*\*\*\*\*\*\*\*\*\*\*\*\*\*\*\*\*\*\*\*\*\*\*\*\*\*\*\*\*\*\*\*\*\*\*\*\*\*\*\*\*\*\*\*\*\*\*

Tivoli Integrated Portal FixPack 2.2.0.5 Installation

\*\*\*\*\*\*\*\*\*\*\*\*\*\*\*\*\*\*\*\*\*\*\*\*\*\*\*\*\*\*\*\*\*\*\*\*\*\*\*\*\*\*\*\*\*\*\*\*\*\*\*\*\*\*\*\*\*\*\*\*\*

PASS: Installed ITNM 3.9.0.47 is certified with tip2.2.0.5.

PASS: Installed TCRStandalone 2.1.1.0 is certified with tip2.2.0.5.

PASS: Installed TBSM 6.1.0.0 is certified with tip2.2.0.5.

PASS: Installed OMNIbusWebGUI 7.3.1.0 is certified with tip2.2.0.5.

ACTION: No action required.

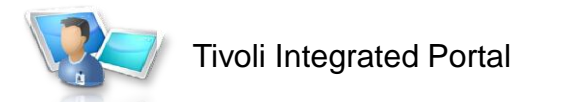

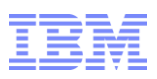

- Scenario: Run the install, disabling the FIT checker. Product teams will use this flag when they consume a TIP fix-pack into their fix-pack, and a test effort is done at that time, they will need to contact TIP L3 for the syntax for the actual flag.
- There are also might be cases where a customer would need the disable flag. An individual product's dev/L3 team would have to make the decision if this should be done.

**./install.sh -i silent -j /opt/ibm/java-i386-60 -f ./sample\_response.txt [ disable flag would go here ]** \*\*\*\*\*\*\*\*\*\*\*\*\*\*\*\*\*\*\*\*\*\*\*\*\*\*\*\*\*\*\*\*\*\*\*\*\*\*\*\*\*\*\*\*\*\*\*\*\*\*\*\*\*\*\*\*\*\*\*\*\*

Tivoli Integrated Portal FixPack 2.2.0.5 Installation

\*\*\*\*\*\*\*\*\*\*\*\*\*\*\*\*\*\*\*\*\*\*\*\*\*\*\*\*\*\*\*\*\*\*\*\*\*\*\*\*\*\*\*\*\*\*\*\*\*\*\*\*\*\*\*\*\*\*\*\*\*

Preparing SILENT Mode Installation...

=======================================================

GenericInstaller (created with InstallAnywhere by Macrovision)

------------------------------------------------------------------------------------------------

[installation continues....]

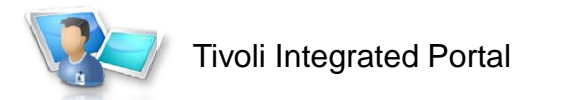

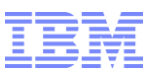

 Scenario: Run the install, FIT passes – There will be no FIT related output. For actual results, check <TIP\_HOME>/logs/fit\_report.txt

**./install.sh -i silent -j /opt/ibm/java-i386-60 -f ./sample\_response.txt** 

\*\*\*\*\*\*\*\*\*\*\*\*\*\*\*\*\*\*\*\*\*\*\*\*\*\*\*\*\*\*\*\*\*\*\*\*\*\*\*\*\*\*\*\*\*\*\*\*\*\*\*\*\*\*\*\*\*\*\*\*\*

Tivoli Integrated Portal FixPack 2.2.0.5 Installation

\*\*\*\*\*\*\*\*\*\*\*\*\*\*\*\*\*\*\*\*\*\*\*\*\*\*\*\*\*\*\*\*\*\*\*\*\*\*\*\*\*\*\*\*\*\*\*\*\*\*\*\*\*\*\*\*\*\*\*\*\*

Preparing SILENT Mode Installation...

=======================================================

GenericInstaller (created with InstallAnywhere by Macrovision)

------------------------------------------------------------------------------------------------

[ installation continues…. ]

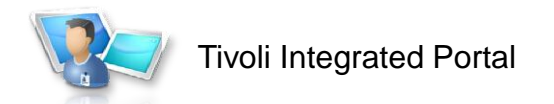

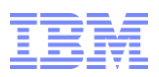

#### **FIT Packaging**

- Available on Fix Central in this format (ie 2.2.0.9 release): 2.2.0-TIV-TIP-FITSuit-FP0009.zip
- User can download it addition to a corresponding Fix/Feature-Pack image

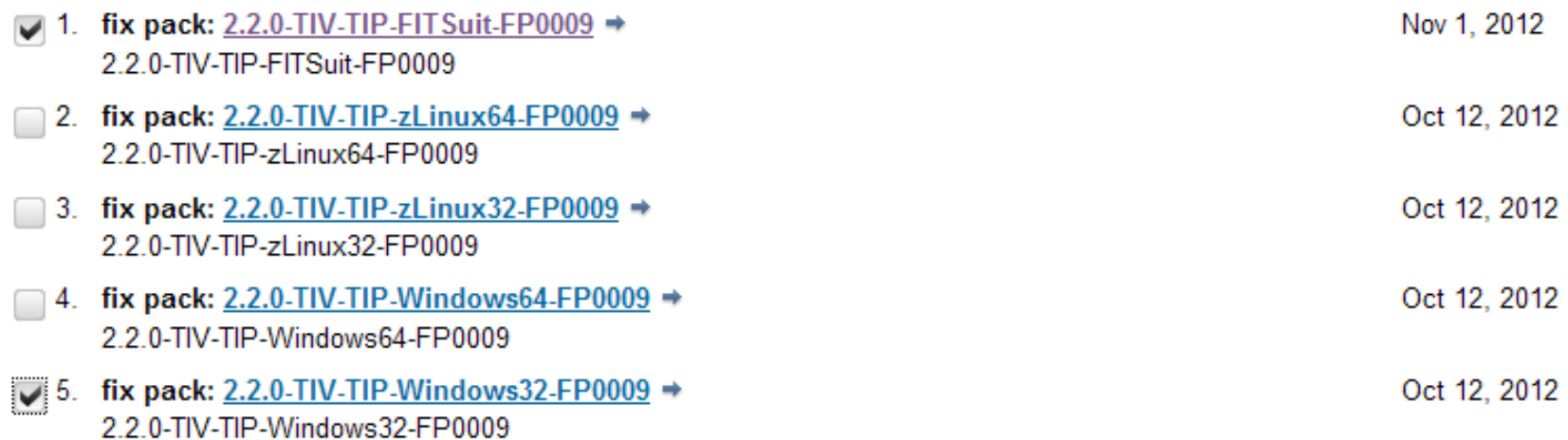

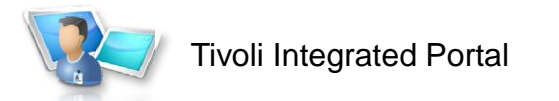

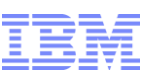

### User Experience for FixPack 2.2.0.9 with built-in FIT

- Go to Fix Central
- Download 2 files
	- 2.2.0-TIV-TIP-FITSuit-FP0009.zip
	- 2.2.0-TIV-TIP-Windows32-FP0009.zip
- Locate the installed TIP 2.2 instance that needs upgrade on a machine
- Unzip the \*\_FITSuit-\*.zip to TIP\_HOME/profiles/TIPProfile/etc
- Unzip the FixPack image, locate the response file and **fill in** required information
- Start the installation using install.bat|sh
	- $-$  FIT fails  $\rightarrow$  Installation will abort and print some summary on the prompt. Return code=1
	- $-$  FIT passes or FIT is disabled (in a Fix-pack)  $\rightarrow$  Installation will continue and perform regular Fix-Pack installation process. Return code is determined by the regular Fix-Pack for this case.